Министерство науки и высшего образования Российской Федерации ФГБОУ ВО «Удмуртский государственный университет» Институт математики, информационных технологий и физики Кафедра теоретической физики

**А. А. Килин**

## **ВВЕДЕНИЕ В ТЕОРИЮ ТОЧЕЧНЫХ ОТОБРАЖЕНИЙ. ДИНАМИЧЕСКИЙ ХАОС**

Учебное пособие

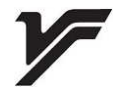

Ижевск 2021

## УДК 517.925/926(075.8) ББК 22.161.615я73 K 39

*Рекомендовано к изданию Учебно-методическим советом УдГУ.*

**Рецензент:** д-р ф.-м. наук И. А. Бизяев.

Работа подготовлена в Уральском математическом центре в рамках выполнения государственного задания Минобрнауки России (проект FEWS-2020-0009).

#### K 39 **Килин А. А.**

Введение в теорию точечных отображений. Динамический хаос: учеб. пособие / А. А. Килин. — Ижевск: Издательский центр «Удмуртский университет», 2021. — 100 с.

#### **ISBN 978-5-4312-0907-9**

В пособии изложены основы теории одномерных и двумерных точечных отображений. На конкретных примерах рассмотрены базовые понятия в динамике линейных и нелинейных систем, в том числе бифуркационный анализ и хаос. Представлены основные аналитические и компьютерные методы исследования, включая поиск неподвижных точек, исследование их устойчивости и бифуркаций, построение бифуркационных диаграмм, карт динамических режимов и т.д. Основная часть пособия посвящена методам исследования точечных отображений с использованием специализированного программного комплекса «Компьютерная динамика: хаос».

Пособие предназначено для студентов, аспирантов, преподавателей университетов, а также неспециалистов в теории динамических систем. Для ознакомления с возможностями комплекса «Компьютерная динамика: хаос» и при исследовании новых задач от пользователя требуются навыки программирования и использования компьютерных систем аналитических вычислений.

> УДК 517.925/926(075.8) ББК 22.161.615я73

**ISBN 978-5-4312-0907-9** © А. А. Килин, 2021 -c ФГБОУ ВО «Удмуртский государственный университет», 2021

# **Содержание**

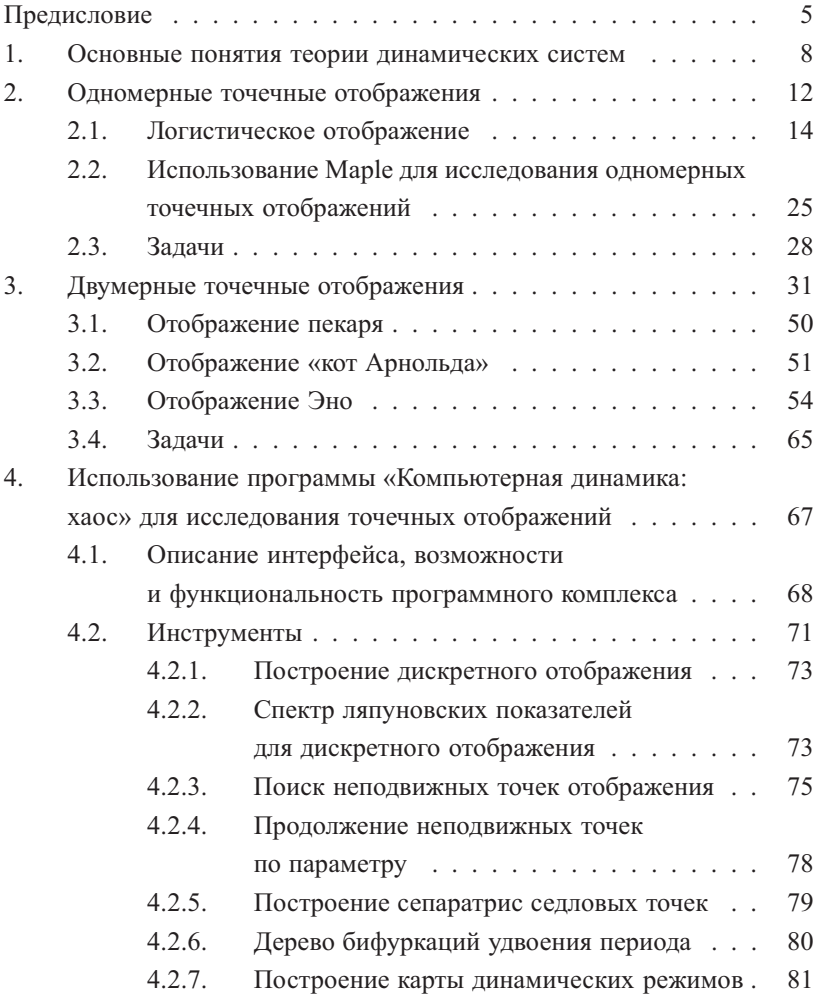

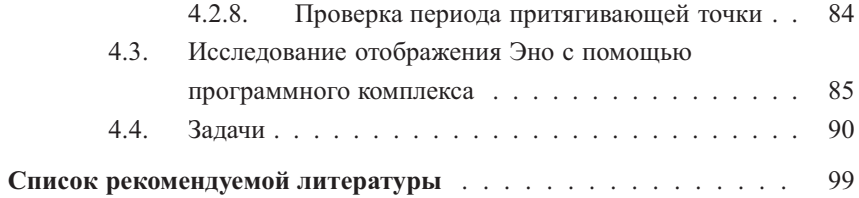

#### Предисловие

Содержание данного учебного пособия составляют основные разделы, изучаемые студентами Удмуртского государственного университета (УдГУ) при освоении дисциплины «Динамический хаос», рекомендации для решения задач теории динамических систем с дискретным временем с использованием современных методов анализа. При написании преследовалась цель продемонстрировать основные аналитические и численные методы решения конкретных задач по возможности в наиболее простой и ясной форме при сохранении необходимой научной строгости. При этом акцент сделан на возможность использования собственной программной разработки автора пособия при исследовании одномерных и двумерных точечных отображений — программного комплекса «Компьютерная динамика: хаос» (свидетельство о регистрации программы для ЭВМ № 2011611415: авторы: Борисов А.В., Мамаев И.С., Килин А.А.).

Материал в пособии разделен на четыре основные части. Первая часть посвящена обшим вопросам теории динамического хаоса, приведены основные определения, которые используются при дальнейшем изложении материала. Вторая часть полностью посвящена одномерным точечным отображениям. Приведены не только основные понятия, но и конкретные примеры (логистическое отображение), описаны основные методы исследования. Третья часть пособия посвящена двумерным точечным отображениям. На примере отображения Эно продемонстрированы основные особенности и метолы исслелования. В четвертой части подробно описан программный пакет для исследования динамических систем с дискретным и непрерывным временем «Компьютерная динамика: хаос», описаны основные инструменты и на конкретном примере показано их использование.

Кроме краткого изложения теоретического материала, примеров решения типовых задач по каждому разделу, в данном пособии приведен перечень аудиторных и контрольных залач и залач для самостоятель-

5

ного решения. Для некоторых примеров приведены решения с графическими иллюстрациями, полученными с помощью компьютерной программы для аналитических вычислений Maple и программного комплекса «Компьютерная динамика: хаос», что способствует лучшему пониманию предмета.

Необходимость издания данного пособия обусловлена отсутствием современных изданий по данной тематике в библиотечном фонде УдГУ, так как до недавнего времени дисциплина «Динамический хаос» не преподавалась студентам УдГУ, а появилась как дисциплина по выбору для бакалавров третьего курса нового направления подготовки 03.03.01 «Прикладные математика и физика». В основу пособия положены лекции, читаемые в Институте математики, информационных технологий и физики в УдГУ для студентов направлений «Физика» (в рамках дисциплины «Теоретическая механика») и «Прикладные математика и физика» (в рамках дисциплин «Общая теория динамических систем» и «Динамический хаос»).

Целью дисциплины «Динамический хаос», как и издания данного учебного пособия, является формирование знаний и навыков, достаточных для квалифицированного решения задач по определенным разделам теоретической механики, теории конечномерных динамических систем для исследования конкретных задач механики, а также формирование целостной системы базовых знаний об основных понятиях и результатах классической теории динамических систем, о методах и приемах качественного исследования динамических систем; о бифуркациях равновесий и периодических движений динамических систем и средствах их анализа при изменении параметров системы, о возможных сценариях перехода к хаосу. Для успешного освоения курса с использованием данного пособия студенту необходимо владеть знаниями курса общей физики, физики твердого тела, курсов теоретической физики. Также курс предполагает наличие знаний по теории обыкновенных дифференциальных уравнений, уравнений в частных производных, курсов математического анализа. Для ознакомления с возможностями комплекса «Компьютерная динамика: хаос» и при исследовании новых задач от пользователя требуются навыки программирования и использования компьютерных систем аналитических вычислений.

Методическое пособие рассчитано на высокий уровень физико-математической подготовки студентов и необходимо для освоения следующих компетенний<sup>.</sup>

- способность использовать базовые теоретические знания фундаментальных разделов общей и теоретической физики для решения профессиональных задач:

- способность использовать специализированные знания в области физики для освоения профильных физических дисциплин;

- способность применять на практике базовые общепрофессиональные знания теории и методов физических исследований (в соответствии с профилем подготовки).

Данное пособие необходимо для работы с конкретным программным комплексом, поэтому содержательная часть является оригинальной. Пособие призвано облегчить работу с комплексом «Компьютерная динамика: хаос» не только на начальном этапе ознакомления с возможностями комплекса, но и при исследовании новых задач, требующих от пользователя в том числе навыков программирования.

Пособие предназначено для студентов бакалавриата, магистратуры, аспирантов, преподавателей физико-математических направлений университетов, а также для неспециалистов в области теоретической механики для первоначального ознакомления с предметом. Читателю рекомендуется также ознакомиться с ранее изданными учебно-методическими пособиями, в которых описаны примеры использования программы «Компьютерная динамика: хаос» при исследовании динамических систем с непрерывным временем, в частности задач вихревой гидродинамики [1] и неголономной механики [2,3].

 $\overline{7}$ 

#### 1. Основные понятия теории динамических систем

Большинство реальных систем из совершенно различных областей могут рассматриваться (по крайней мере, в известном приближении) как динамические системы. Абстрагируясь от конкретной физической природы рассматриваемого объекта или явления, о нем говорят как о динамической системе, если можно указать такой набор величин, называемых динамическими переменными и характеризующих состояние системы, что их значения в любой последующий момент времени получаются из исходного набора по определенному правилу. Это правило задает оператор эволюции системы.

Изначально понятие динамической системы было неразрывно связано с динамикой Ньютона и его дифференциальными уравнениями движения, и под оператором эволюции понимались именно эти уравнения. Современное понятие динамической системы подразумевает возможность задания оператора эволюции любым способом, не обязательно дифференциальным уравнением. В частности, это могут быть системы с дискретным временем, которые описываются рекуррентными отображениями.

1. Системы с непрерывным временем. Система с непрерывным временем может быть задана обыкновенными дифференциальными уравнениями

$$
\frac{dx_1}{dt} = f_1(x_1, x_2, \dots, x_n), \n\frac{dx_2}{dt} = f_2(x_1, x_2, \dots, x_n), \n\frac{dx_n}{dt} = f_n(x_1, x_2, \dots, x_n),
$$
\n(1)

которые можно записать в более компактной векторной форме

$$
\frac{dx}{dt} = \boldsymbol{F}(\boldsymbol{x}), \quad \boldsymbol{x} = (x_1, \dots, x_n); \quad \boldsymbol{F} = (f_1, \dots, f_n), \tag{2}
$$

где  $x$  - вектор состояния, компонентами которого являются значения динамических переменных. В данном случае систему (1) или (2) называют динамической системой. Число  $n$  называют порядком или размерностью системы

Отметим, что понятие динамической системы может быть расширено и на системы, правые части которых явно зависят от времени:

$$
\frac{dx}{dt} = \boldsymbol{F}(x,t).
$$

Такие системы называются неавтономными (в отличие от систем вида (2), которые называют автономными). В случае если функция  $F(x, t)$  периодическая по  $t$ , то исследование может быть сведено к исследованию автономных систем, с размерностью на единицу большей.

Пространство с координатами  $x_1, \ldots, x_N$  называют фазовым пространством динамической системы (2). Допустим, что это вещественное метрическое пространство  $\mathbb{R}^n$ . Точки фазового пространства называются  $\phi$ азовыми точками. Так как состояние системы задается набором  $N$  величин, то изменение состояния во времени, или динамику системы, можно представить как движение фазовой точки по траектории в  $N$ -мерном фазовом пространстве, которую называют фазовой траекторией или фазовой кривой.

Для динамической системы вида (2) фазовая кривая, проходящая через точку  $x^0$ , определяется как решение  $x(t, x^0, t_0)$  системы (2), удовлетворяющее начальному условию  $x(t_0) = x^0$ . Совокупность фазовых кривых, получаемая при изменении  $x^0$  в области лопустимых значений из  $\mathbb{R}^n$ . определяет фазовый портрет системы (2).

2. Точечные (рекуррентные) отображения. Если в динамической системе независимая переменная (время)  $t$  изменяется дискретно, то приходим к дискретной динамической системе:

$$
x_{j+1} = F(x_j), \quad x = (x_1, \ldots, x_n), F = (f_1, \ldots, f_n), x_j = x(t_j). \tag{3}
$$

Такие системы называют обычно отображениями, а иногда каскадами. В этом случае оператор эволюции представляет собой некоторую функцию, которая сопоставляет набор динамических переменных в момент времени  $t_n$  набору переменных в момент времени  $t_{n+1}$ .

Для динамической системы, задаваемой точечным отображением, под фазовой траекторией следует понимать некоторую дискретную последовательность точек в фазовом пространстве.

В двумерном случае эта последовательность точек может лежать на некоторой кривой, которую называют также инвариантным многообразием точечного отображения. Более точно: это полмногообразие фазового пространства динамической системы, инвариантное относительно преобразования, задаваемого отображением.

Заметим, что при численном анализе решений дифференциальных уравнений, как правило, пользуются дискретными итерационными алгоритмами (различные разностные схемы типа методов Эйлера, Рунге-Кутты или использования сеточных моделей). Более того, непрерывные решения дифференциальных уравнений можно визуализировать с помощью дискретного отображения Пуанкаре. Основные свойства точечных отображений будут далее рассмотрены на одномерных и двумерных примерах.

Обозначим отображение (3) буквой Т. Задавая начальную точку  $x_0$ , мы получаем последовательность

$$
\ldots x_{-j}, x_{-(j-1)}, \ldots, x_{-1}, x_0, x_1, \ldots, x_j, x_{j+1}, \ldots,
$$

которую называют траекторией отображения Т. Эту траекторию можно также представить в виде

$$
\dots T^{-j} \bm{x}_0, T^{-(j-1)} \bm{x}_0, \dots, T^{-1} \bm{x}_0, \bm{x}_0, T^1 \bm{x}_0, \dots, T^j \bm{x}_0, \dots
$$

У отображения  $T$  могут существовать неподвижные или периодические точки.

Точку  $x_*$  называют периодической периода р (или шиклом периода р), если  $T^p x_* = x_*$  и для всех  $n < p$  имеем  $T^n x_* \neq x_*$ . Если  $p = 1$ , то точку  $x_*$  называют неподвижной. В этом случае выполняется равенство

$$
\boldsymbol{x}_{*}=\boldsymbol{F}(\boldsymbol{x}_{*}).
$$

В случае  $p > 1$  все точки цикла также являются периодическими.

Поведение динамической системы вблизи неподвижной точки определяется ее типом. Для определения типа неподвижной точки  $x_*$  необходимо линеаризовать отображение  $T(T^p)$  в ее окрестности и вычислить мультипликаторы данного отображения, которые определяются как корни характеристического уравнения

$$
\det(A - \mu E) = 0,\t\t(4)
$$

где  $A = (DF/Dx)_{x=x_*}$  — матрица Якоби,  $E$  — единичная матрица.

Точка  $x_*$  будет устойчивой, если

$$
|\mu_k| < 1, \, k = 1, \dots, n. \tag{5}
$$

Если же среди корней характеристического уравнения (4) существует хотя бы один  $\mu_k$ , для которого  $|\mu_k| > 1$ , то точка  $x_*$  будет неустойчивой.

Неподвижные точки классифицируются в зависимости от значений  $\mu_k$ . Болеее подробно классификация неподвижных точек будет проведена ниже для систем разной размерности по отдельности. Отметим здесь лишь, что важную роль в исследовании отображения Т играют седловые (гиперболические) периодические точки. К ним относятся такие точки, для которых часть мультипликаторов по модулю больше единицы, а часть - меньше единицы.

## 2. Одномерные точечные отображения

В данном разделе мы рассмотрим более подробно дискретные отображения (3) при  $n = 1$ , то есть вектор состояния определяется одной динамической переменной х:

$$
x_{j+1} = f(x_j), \quad x_j = x(t_j), \tag{6}
$$

где  $t_i$  — дискретное время.

Одномерное отображение действует следующим образом. Возьмем стартовое значение переменной  $x_0$ . Тогда с помощью (6) можно вычислить последующее значение:  $x_1 = f(x_0)$ , затем  $x_2 = f(x_1)$  и т. д. Эволюцию переменной  $x$  удобно представлять на итерационной диаграмме (рис. 1), на которой изображены график функции  $f(x)$  и биссектриса.

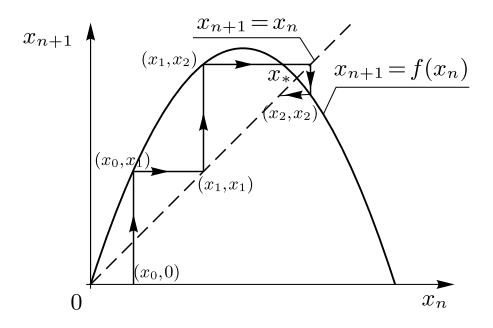

Рис. 1. Итерационная диаграмма

Изображенные на диаграмме последовательные точки отображения называют лестницей Ламерея. Алгоритм ее построения будет приведен ниже.

Несмотря на простой вид эволюционного уравнения (6) с одной динамической переменной, в зависимости от вила функции  $f(x)$  оно может демонстрировать сложную и разнообразную динамику. При этом важным является установившийся режим, который будет наблюдаться после некоторого переходного процесса. Можно выделить три основных типа установившегося режима:

- 1) неподвижная точка, когда переменная перестает изменяться;
- 2) цикл, когда переменная «пробегает» последовательно несколько значений (их число равно периоду цикла), а затем динамика повторяется;
- 3) хаотический режим, когда динамика не повторяется и визуально кажется случайной.

В простейшем случае отображение имеет неподвижную точку. Для одномерных точечных отображений (6) *неподвижная точка* x<sup>∗</sup> переходит сама в себя под действием отображения, то есть удовлетворяет соотношению

$$
x_* = f(x_*). \tag{7}
$$

Таким образом, неподвижной точке отвечает точка пересечения графика функции f и биссектрисы на итерационной диаграмме (см. рис. 1).

Неподвижные точки могут быть устойчивыми и неустойчивыми. Характер устойчивости можно определить с помощью специальной характеристики (мультипликатора  $\mu$ ), представляющей собой производную функции, вычисленную в неподвижной точке.

Неподвижная точка является *устойчивой*, если в данной точке выполнено условие (5):

$$
\mu = |f'(x_*)| < 1,\tag{8}
$$

где  $f'(x_*)$  — значение производной функции отображения в точке  $x_*$ . Устойчивую точку x<sup>∗</sup> часто называют *притягивающей*.

По характеру приближения траектории к неподвижной точке на итерационной диаграмме можно дополнительно выделить два типа неподвижных точек. Первый тип отвечает положительным значениям мультипликатора. В этом случае изображающая точка приближается к неподвижной точке таким образом, что все время находится от нее с одной и той же стороны. Если же мультипликатор отрицателен, то изображающая точка приближается к неподвижной точке, перемещаясь на итерационной диаграмме так, что попеременно оказывается то справа, то слева от нее. Используя терминологию теории систем с непрерывным временем, можно назвать первую точку точкой типа «узел», а вторую — точкой типа «фокус».

Свойства одномерных отображений обычно демонстрируют при помощи различных инструментов, таких как построение *лестницы Ламерея*, *бифуркационные диаграммы* или *спектр показателей Ляпунова*.

Алгоритм построения лестницы Ламерея и бифуркационной диаграммы поясним на конкретном примере — *логистическом* отображении (с одним параметром).

#### **2.1. Логистическое отображение**

Логистическое (или квадратичное) отображение задается соотношением вида

$$
x_{n+1} = rx_n(1 - x_n),
$$
\n(9)

где  $r$  — параметр отображения, который может принимать значения в интервале от 0 до 4.

Это одно из самых известных отображений, которое может демонстрировать хаотическую динамику. Функция, стоящая в правой части формулы (9), связана с именем бельгийского математика Пьера Ферхюльста, который в первой половине XIX века предложил ее в качестве модели для скорости изменения численности популяции с учетом борьбы особей за ограниченные ресурсы или место обитания. Мы рассмотрим дискретный аналог дифференциального логистического уравнения Ферхюльста. В этом случае  $x_n$  — это нормированная численность популяции некоторого вида в какой-то момент времени (например, в какой-то год), а  $x_{n+1}$  – это численность того же вида в следующий год. Значение *x* меняется в пределах от 0 до 1, а в качестве управляющего параметра выступает  $r$  — величина, меняющаяся от 0 до 4, характеризующая скорость роста популяции («рождаемость минус смертность»).

На рис. 2 представлено логистическое отображение с параметром  $r =$  $= 2.5$ , а также представлено несколько первых «ступенек» лестницы Ламерея.

**Алгоритм построения лестницы Ламерея** можно сформулировать следующим образом.

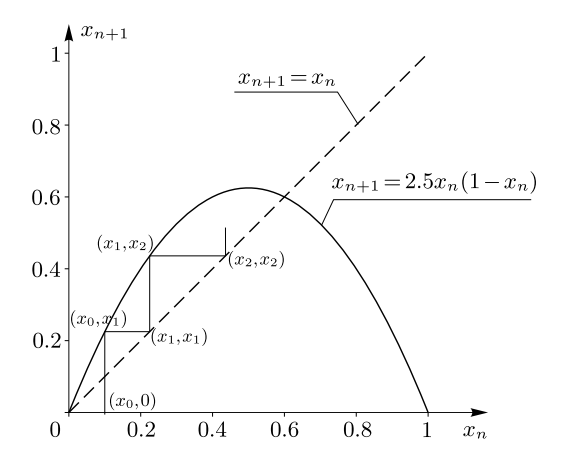

Рис. 2. Лиаграмма логистического отображения с параметром  $r = 2.5$  с тремя первыми ступенями лестницы Ламерея

- 1. От начальной точки  $(x_0, 0)$  следует двигаться вертикально к линии отображения. Отмечается точка пересечения с линией  $(x_0, x_1)$ , где  $x_1$ получена в результате итерации  $x_1 = f(x_0)$ .
- 2. От точки  $(x_0, x_1)$  нужно перейти по горизонтали к точке  $(x_1, x_1)$ . Совокупность точек, в которых обе координаты равны, - это биссектриса первой четверти (7), следовательно, горизонтальная линия должна соединять кривую отображения с биссектрисой.
- 3. От биссектрисы снова строится вертикальная линия до пересечения с кривой отображения, то есть к точке  $(x_1, x_2)$ , где  $x_2$  получена в результате итерации  $x_1 = f(x_0)$ , и повторяются пункты начиная со второго.

В конечном счете получается ломаная линия, по которой очень легко наблюдать, как отображение приходит к притягивающим точкам или к устойчивым циклам. Так, при  $r = 2.5$  за несколько шагов мы приходим в окрестность притягивающей точки при  $x_* = 0.6$  (см. рис. 3, а).

Точное значение неподвижной (притягивающей) точки можно определить из соотношения (7) с учетом (9):

$$
x_* = rx_*(1-x_*)
$$
.

Решая данное квадратное уравнение, находим два корня:  $x_{*1} = 0$  и  $x_{*2} = 0$  $= 1 - 1/r$ .

Далее, меняя параметр  $r$  и наблюдая за тем, как выглядит лестница Ламерея при его различных значениях, можно установить, что при определенных значениях параметра меняется конечный результат построения лестницы. Такое изменение можно назвать бифуркацией. Термин бифуркация означает смену установившегося режима поведения системы, как правило, вследствие изменения управляющего параметра. Момент такой смены называют точкой бифуркации.

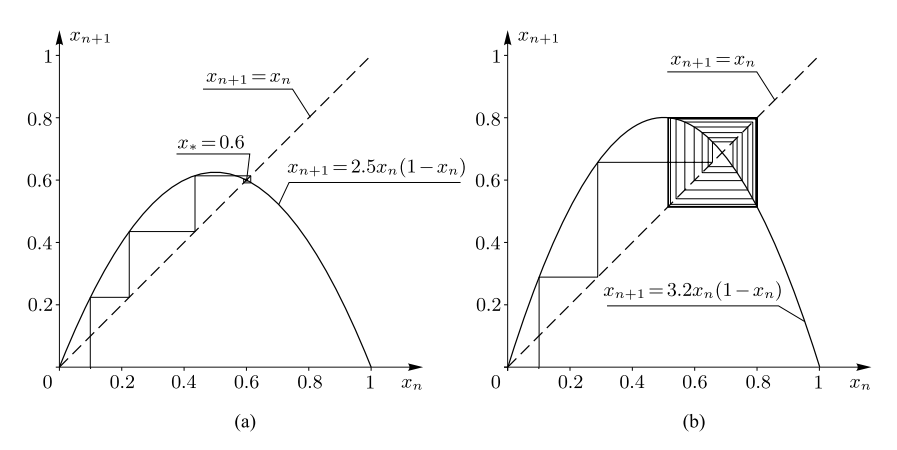

Рис. 3. Диаграмма логистического отображения с построенной лестницей Ламерея, (а) неподвижными точками (при  $r = 2.5$ ) и (b) предельным циклом (при  $r =$  $= 3.2$ 

В случае одного параметра (как в логистическом отображении) следует ожидать, что качественная перестройка установившегося режима (в одномерных отображениях) управляется мультипликатором. Действительно, пусть имеется некоторое одномерное отображение, зависящее от единственного параметра и имеющее неподвижную точку. Тогда при плавном изменении этого параметра будет изменяться взаимное расположение функции, характеризующей отображение, и биссектрисы на итерационной диаграмме. При этом будет меняться мультипликатор неподвижной точки.

При выполнении условия  $|\mu| = 1$  точка будет терять устойчивость, а значит, будет иметь место некоторая *бифуркация*. Для одномерных отображений мультипликатор всегда действительная величина, поэтому бифуркации возможны в двух случаях:  $\mu = +1$  и  $\mu = -1$ .

Бифуркацию, соответствующую μ = +1, называют *касательной* (бифуркация *fold*, *седло-узловая* бифуркация), так как в момент бифуркации биссектриса на итерационной диаграмме касается графика функции  $f(x)$ . В результате такой бифуркации сливаются (или образуются) две неподвижные точки, устойчивая (узел) и неустойчивая (седло).

Для логистического отображения мультипликатор имеет вид

$$
\mu = f'(x_*) = r - 2rx_*. \tag{10}
$$

При x<sup>∗</sup><sup>1</sup> = 0 значение μ = 1 достигается при r = 1 — это первое критическое значение, при переходе параметра через которое неподвижная устойчивая точка  $x_{*1} = 0$  теряет свою устойчивость, и рядом с ней возникает новая неподвижная устойчивая точка  $x_{*2} = 1 - 1/r$  (см. рис. 2). Отметим, что при  $r < 1$  у отображения существует две неподвижные точки, но одна из них  $(x_{*2})$  лежит вне области определения  $0 < x < 1$ . Соответствующий мультипликатор (10) равен  $\mu = 2 - r$ . При достижении значения  $r_2 = 3$  ( $\mu = -1$ ) точка  $x_{*2}$  также становится неустойчивой, а вокруг нее возникает устойчивый (или предельный) цикл с периодом 2 (см. рис. 3).

Остановимся более подробно на определении данной бифуркации.

Пусть отображение  $x_{n+1} = f(x_n)$  имеет цикл периода N. Это означает, что через N итераций последовательность  $x_n$  повторяется, то есть  $x_{n+N} = x_n$ . Поскольку  $x_{n+1} = f(x_n)$ ,  $x_{n+2} = f(f(x_n))$  и т. д., то условие реализации N-цикла можно, в свою очередь, переписать в виде N-кратно проитерированной функции

$$
x_n = f^N(x_n).
$$

Следовательно, если отображение имеет N-цикл, то отображение  $f^{N}(x_n)$  имеет неподвижную точку (и наоборот). Этот результат позволяет сразу ввести определение мультипликатора  $N$ -цикла:

$$
\mu = (f^N(x_N))' = f'(x_N) \cdot f'(x_{N-1}) \cdot f'(x_{N-2}) \cdot \ldots \cdot f'(x_1),
$$

где  $x_N = f^{N-1}(x_1), x_{N-1} = f^{N-2}(x_1), \dots, x_2 = f(x_1), x_1$ — элементы Nцикла. Это соотношение очень удобно для определения мультипликаторов циклов как при аналитическом исследовании, так и при компьютерном анализе

В случае 2-цикла для логистического отображения критическое значение  $x_*$  определяется из соотношения  $x_* = f(f(x_*))$ , откуда находим

$$
x_{*1,2} = \frac{1+r \pm \sqrt{(r-3)(r+1)}}{2r}.
$$
 (11)

Из (11) хорошо видно, что при  $r < 3$  данного критического значения не существует.

Обозначим  $x_1 = f(x_{*1})$  и вычислим соответствующий мультиплика-TOD:

$$
\mu = f'(x_1)f'(x_{*1}) = r^2(1 - 2x_1)(1 - 2x_{*1}) = -r^2 + 2r + 4. \tag{12}
$$

Таким образом, при  $r = 1 + \sqrt{6}$  мультипликатор (12) становится равным -1, и цикл с периодом 2 становится неустойчивым.

При этом точка  $x_{*1}$  «удвоится» — расщепится на две. То же самое произойдет с точкой  $x_{*2}$ . Значит, у нового движения будет четыре элемента, посещаемых точкой поочередно, то есть реализуется цикл с периодом 4. Исследуя далее устойчивость предельных циклов, мы обнаружим, что цикл с периодом 4 перейдет в цикл с периодом 8, затем 16 и т. д. И при достижении некоторого значения параметра возможен сложный, неповторяющийся процесс, который называют динамическим хаосом. Это значение параметра соответствует некоторому «пограничному» состоянию между периодическими и хаотическими режимами. Такое состояние принято называть критическим, а соответствующее значение параметра критическим значением или критической точкой.

Одним из способов исследования описанных бифуркаций для однопараметрических отображений является построение бифуркационной диаграммы.

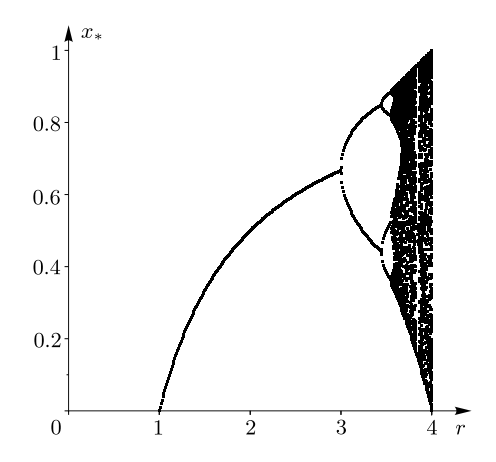

Рис. 4. Бифуркационная диаграмма логистического отображения

Бифуркационная диаграмма демонстрирует, как меняется поведение системы в зависимости от управляющего параметра. Приведем алгоритм ее построения.

- 1. Начиная из выбранной начальной точки  $x_0$  при каком-либо  $r$ , в результате итераций получаем значения  $x_n = \{x_1, x_2, x_3, \ldots, x_N\}$ . Число итераций N выбирается достаточно большим (порядка тысячи).
- 2. Из всего набора  $x_n$  оставляется несколько последних значений, например, 20-100 значений. Соответствующие пары чисел  $(r_n, x_n)$  записываются вместе.
- 3. Повторяем первые два пункта для других случайных точек и того  $\pi e r$
- 4. Повторяем первые три пункта для другого значения  $r$ .
- 5. Записанные пары чисел отображаются на плоскости  $(r, x)$ .

На рис. 4 приведена бифуркационная диаграмма логистического отображения, на которой видно, что при малых значениях параметра т система имеет лишь одну устойчивую неподвижную точку, однако при увеличении г сначала система образует цикл второго порядка, затем четвертого и вскоре демонстрирует хаос.

Как показано на бифуркационной диаграмме, изменение управляю-

щего параметра влечет каскад бифуркаций удвоения периода. Это означает, что при увеличении управляющего параметра отображение переходит сначала в неподвижную точку, затем в цикл с периодом 2, потом в цикл с периодом 4 и так далее. Такой процесс называют переходом к хаосу через бесконечную последовательность бифуркаций удвоения периода. Этот сценарий перехода к хаосу называют сценарием Фейгенбаума.

Критические значения параметра  $r$ , которые принято записывать как  $r_k$ , образуют последовательность, которая стремится к некоторому значению  $r_{\infty}$ . Эта последовательность  $r_k$  подчиняется следующему соотношению:

$$
\lim_{k \to \infty} \frac{r_k - r_{k-1}}{r_{k+1} - r_k} = \delta = 4.669209\dots
$$

Константа  $\delta$  характеризует скорость сходимости критических значений  $r_k$  к пределу  $r_\infty$  и называется универсальной постоянной Фейгенбаума. Как показали исследования, величина  $\delta$  не зависит от конкретного вида отображения, главное, чтобы оно было унимодальным (имело один экстремум). Таким образом, любое отображение, испытывающее каскад бифуркаций удвоения периода, переходит к хаосу с одинаковой скоростью.

Еще одна из закономерностей Фейгенбаума заключается в том, что бифуркационное дерево в окрестности точки перехода к хаосу обладает самоподобной структурой, которая воспроизводится во всё более мелких масштабах. Это свойство называется свойством скейлинга (от английского  $scale$  — масштаб), или масштабной инвариантности. При увеличении масштаба бифуркационной диаграммы в окрестности критической точки по горизонтальной оси в  $\delta$  раз, а по вертикальной оси – в  $\alpha = -2.5029$  раз  $(\alpha - \epsilon m \omega)$ ая универсальная константа Фейгенбаума, знак минус означает изменение ориентации координатных осей) мы получим рисунки, совпадающие с исходной бифуркационной диаграммой.

Рассмотрим еще одну величину, с помощью которой можно эффективно оценить «хаотичность», - показатель Ляпунова.

Показатель Ляпунова определяет меру расходимости траектории.

то есть характер изменения траекторий в зависимости от изменения начального условия.

Система называется устойчивой по Ляпунову, если две траектории, стартовавшие из близких начальных точек, остаются близкими в любой последующий момент времени. Опишем это условие математически, сначала для систем с непрерывным временем в одномерном случае.

Динамическая система в одномерном случае запишется в виде

$$
\dot{x} = F(x). \tag{13}
$$

Обозначим  $x_0(t)$  — некоторое решение уравнения (13),  $y(t)$  — малое отклонение от начальной траектории, реализующееся в результате выбора другого начального условия. То есть  $x(t) = x_0(t) + y(t)$ . Подставим  $x(t)$ в (13) и разложим правую часть в ряд:

$$
\frac{dx_0}{dt} + \frac{dy}{dt} = F(x_0) + \frac{\partial F}{dx}\bigg|_{x=x_0} y + \dots
$$

Ограничиваясь линейным приближением, получаем уравнение для отклонения<sup>.</sup>

$$
\frac{dy}{dt} = \left. \frac{\partial F}{dx} \right|_{x=x_0} y. \tag{14}
$$

Решение уравнения (14) запишется в виде

$$
y = y(0)e^{\Lambda t},\tag{15}
$$

где  $y(0)$  — начальное смещение.

Из (15) следует, что при  $\Lambda > 0$  траектория  $x(t)$  будет экспоненциально расходиться с траекторией  $x_0(t)$ . Если же  $\Lambda < 0$ , то траектории будут со временем сближаться. Показатель степени экспоненты  $\Lambda$  называется показателем Ляпунова и определяется как

$$
\Lambda = \lim_{t \to \infty} \frac{1}{t} \ln \left| \frac{y(t)}{y(0)} \right|.
$$
\n(16)

Обобщая данный результат на случай фазового пространства размерности  $N(2)$  и вводя  $y(0)$  — вектор начального смещения, можно записать следующее:

$$
\Lambda(\boldsymbol{y}(0)) = \lim_{t \to \infty} \frac{1}{t} \ln \frac{|\boldsymbol{y}(t)|}{|\boldsymbol{y}(0)|}.
$$

При всех возможных поворотах вектора **y**(0) в (16) Λ(**y**(0)) будет давать набор дискретных значений. Причем количество возможных значений будет соответствовать размерности фазового пространства. Набор чисел {Λ1,Λ2,...,Λ<sup>N</sup> } называют *спектром ляпуновских показателей*. Очевидно, что если в наборе присутствует хотя бы один положительный показатель, то траектория по данному направлению фазового пространства неустойчива. Если все показатели отрицательны, то траектория устойчива. Равенство нулю показателя Ляпунова обычно свидетельствует о недостаточности линейного анализа.

Для одномерных отображений формулу (16) после математических упрощений можно записать в виде

$$
\Lambda = \lim_{n \to \infty} \frac{1}{n} \sum_{i}^{n} \ln |f'(x_i)|. \tag{17}
$$

Из (17) видно, что для неподвижных точек и периодических режимов (циклов) ляпуновский показатель связан с мультипликатором весьма простой формулой:

$$
\Lambda = \frac{1}{N} \ln |\mu|,\tag{18}
$$

где  $N$  — период цикла. Отсюда видно, что при  $|\mu| < 1$  ляпуновский показатель отрицателен и режим устойчив, а при  $|\mu| > 1$  ляпуновский показатель положителен и режим неустойчив, то есть устойчивость неподвижных точек, определенная по мультипликаторам и по ляпуновскому показателю, совпадает.

Для непериодических режимов ляпуновский показатель, как правило, приходится вычислять численно. Сделать это можно, просто подсчитав его по формуле (17). При этом предел при  $N \to \infty$  нужно, конечно, заменить вычислением суммы при достаточно большом числе итераций  $N$ .

Алгоритм расчета показателя Ляпунова для одномерного отображения можно сформулировать следующим образом.

- 1. Вычисляется последовательность  $x_n = \{x_1, x_2, \ldots, x_N\}$  для какогото начального значения. Рекомендуется выбирать достаточно большое N (порядка 1000), так как в формуле (6) предполагается, что  $i$ стремится к бесконечности.
- 2. Далее, в каждой точке  $x_n$  вычисляется производная от функции отображения.
- 3. Производится суммирование по всем прологарифмированным членам полученной последовательности и вычисляются величины

$$
S_N = \sum_{i=1}^N \ln |f'(x_i)|
$$
,  $\Lambda_N = \frac{S_N}{N}$ 

4. Выполняем еще  $M$  итераций отображения и вычисляем величины

$$
S_{N+M} = S_N + \sum_{i=N+1}^{N+M} \ln|f'(x_i)|, \quad \Lambda_{N+M} = \frac{S_{N+M}}{N+M}
$$

5. Показатель Ляпунова как функция от количества итераций может иметь медленную сходимость (особенно для нелинейных отображений). Поэтому потребуем, чтобы разность показателей, вычисленных через некоторое количество шагов  $M$  (например, от 10 до 100), была меньше какого-то заданного малого  $\varepsilon$ . То есть для достаточно большого N должно выполняться неравенство

$$
|\Lambda_{N+M} - \Lambda_N| < \varepsilon. \tag{19}
$$

6. В случае если при выбранном  $N$  неравенство (19) не выполнено, необходимо повторять пп. 4, 5 до тех пор пока неравенство (19) не выполнится

На рис. 5 построена зависимость показателя Ляпунова для логистического отображения от управляющего параметра r.

Обратим внимание, что показатель Ляпунова на рис. 5 обращается в ноль при тех же самых значениях параметра  $r$ , что и точки бифуркации удвоения периода, возникавшие на рис. 4. Также на графике (5) хорошо

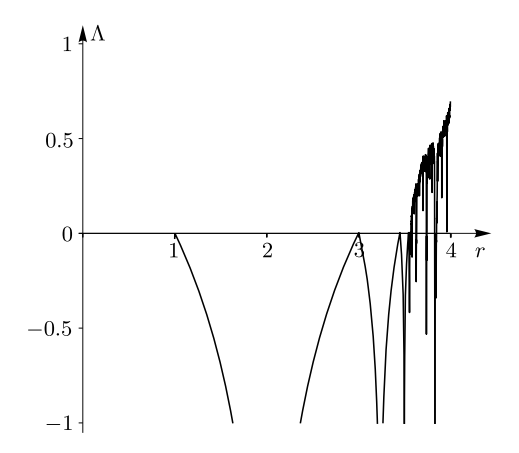

Рис. 5. Показатель Ляпунова в зависимости от управляющего параметра  $r$  в логистическом отображении

видно, что до тех пор, пока в системе реализуются периодические режимы, ляпуновский показатель отрицателен. Появлению непериодического режима соответствует положительный ляпуновский показатель.

При положительном показаеле Ляпунова, с одной стороны, режим неустойчив: две изначально близкие траектории с течением времени экспоненциально расходятся. С другой стороны, значения переменной остаются конечными. Возникающий режим принято называть *динамическим хаосом*.

Заметим, что при физическом или численном эксперименте мы можем узнать значение какой-либо переменной только с некоторой погрешностью. Если ляпуновский показатель отрицателен, то при моделировании динамики системы эта погрешность будет убывать. Таким образом, значения переменных через некоторое достаточно большое время мы узнаем с примерно такой же погрешностью, с которой знали начальное значение, и получаемая нами информация вполне адекватно опишет динамику системы.

Если же ляпуновский показатель положителен, погрешность будет очень сильно нарастать, поэтому через некоторое конечное время даже при очень малой начальной погрешности ее величина станет сравнима с размером области, в которой локализованы значения переменной. Это означает, что получаемые значения переменных уже не несут никакой информации о динамике траектории, испущенной из конкретной точки, то есть поведение системы непредсказуемо. Это и есть режим динамического, или детерминированного, хаоса.

Таким образом, при помощи зависимости показателя Ляпунова от управляющего параметра можно не только определять устойчивость системы, но и выявлять точки бифуркации. Кроме того, ляпуновский показатель является весьма важной характеристикой системы, позволяющей определить тип ее динамики. Именно наличие положительного ляпуновского показателя является критерием хаоса, а все другие характеристики (непериодичность, сложный вид траектории и т. п.) лишь косвенные признаки наличия хаотической линамики в системе.

## 2.2. Использование Maple для исследования одномерных точечных отображений

Для визуализации одномерных отображений, лестницы Ламерея, бифуркационной диаграммы, представленных на рис. 2-5, для логистического отображения была использована компьютерная программа для аналитических вычислений Maple. Разберем данный пример более подробно<sup>1</sup>.

Лля начала нового вычисления без выхола из системы начинаем с команлы

 $>$  restart;

Полключаем библиотеки.

 $>$  with (plots):

Задаем функцию, определяющую в данном случае логистическое отображение и ее производную: (9).

<sup>&</sup>lt;sup>1</sup>Здесь и далее команды Maple, вводимые пользователем, начинаются знаком > и набраны шрифтом, имитирующим печатную машинку. Формула, следующая непосредственно за командой и набранная курсивом, является результатом выполнения команды. Весь остальной текст и формулы являются комментариями.

 $> f := x \rightarrow r * x * (1-x);$  $> df := diff(f(x), x);$ 

$$
f := x - > rx(1 - x)
$$
\n
$$
df := x - > r(1 - x) - rx
$$

1. Построенеие лестницы Ламерея. Определим вспомогательную функцию для определения множества точек лестницы Ламерея. Она зависит от начальной точки  $x_0$ , для удобства от параметра  $r$  (назовем его  $par$ ) и числа итераций  $N$ .

```
> Map:= proc(x0, par, N)
 local i, yPrev, X, Y; global r;
 vPrev := x0;
 for i from 1 to N do
 X[i] := yPrev: Y[i] := subs(r = par, f(X[i])):
 vPrev := Y[i]:
 end do:
 return [x0, 0],seq(op([X[j], Y[j]], [Y[j], Y[j]]], j=1..N)end proc:
```
Выведем на экран само отображение  $f(x)$  и построенную лестницу.

> Lamerey :=  $proc(x0, par, N)$ display(pointplot([Map(x0,par,N)], style=line),  $plot(subs(r=par, f(y)), y=0..1), plot(y, y=0..1));$ end proc:

В результате выполнения команды

> Lamerey(0.1, 2.5, 20);

получим график, представленный на рис. 3, а. Изменив параметр  $r$  на 3.2, получим график, представленный на рис. 3, b.

2. Построение бифуркационной диаграммы. Сначала запишем вспомогательную функцию, которая при выбранном  $x_0$  определяет итерационные значения  $\{x_1, x_2, \ldots, x_{Ns}, \ldots, x_{Nf}\}$  для множества значений параметра  $r$ . В данном случае  $Ns$  и  $Nf$  — это достаточно большие значения, при которых будут строиться точки на диаграмме.

```
> Map last := proc(x0, par, Ns, Nf)
 local i, yPrev; global r, X, Y;
 vPrev := x0;
 for i from 1 to Nf do
 X[i] := yPrev:Y[i] := \text{subs}(r = \text{par}, f(X[i])):
 vPrev := Y[i]:
 end do:
 return seq(Y[i], i=Ns..Nf);end proc:
```
Теперь запишем процедуру, которая будет выводить на экран бифуркационную диаграмму. В данном случае  $r0$  и  $r1$  - это начальное и конечное значения параметра  $r$ . Уменьшая или уточняя данный интервал, можно, например, визуализировать так называемые окна периоличности. соответствующие циклам периода 3, 5, 6 (при значениях  $r = 3.83$ ,  $r =$  $=$  3.74 и  $r =$  3.63 соответственно). Параметр *step* определяет шаг изменения параметра *г*. В данном случае используем значения  $x_0 = 0.1$ ,  $Ns = 901, Nf = 1000.$ 

```
> Bifurcat tree := proc(r0, r1, step)local i, rr, gr, rdiap:
 for rr from r0 to r1 by step do
 gr[rr] := seq([rr, Map last(0.1, rr, 901, 1000) [j]],i=1..100):
 end do:
 rdiap := [seq(r0..r1, step)]:pointplot([seq(qr[k], k in rdiap)], symbol=point):
 end proc:
В результате выполнения команды
```

```
> Bifurcat_tree(1, 4, 0.01);
```
получим график, представленный на рис. 4.

3. Построение показателя Ляпунова. Запишем функцию, которая в выбранном интервале значений параметра  $r0 < r < r1$  вычисляет значение показателя Ляпунова Л, следуя упрощенному алгоритму (без определения сходиости показателя Ляпунова) на с. 22.

```
> LyapExp := proc(r0, r1, step)local i, N, rdiap, y0, rr, YY, fn, lyap:
     N := 200: y0 := 0.1:
     for rr from r0 to r1 by step do
     for i from 1 to N do
     YY[i] := subs(r = rr, f(y0)):
     fn[i] := subs(r=rr, x = YY[i], df):
     v0 := YY[i]:end do:
     lyap[rr] := add(In(abs(fn[j])), j=1..N)/N:
     end do:
     rdiap := [seq(r0..r1, step)]:pointplot([seq([k, lyap[k]], k in rdiap)],
     style=line, view = - 1..1);
     end proc:
   В результате выполнения команды
   LyapExp(1, 4, 0.001);получим график, представленный на рис. 5.
```
#### 2.3. Залачи

В системах, приведенных в задачах 2.1-2.8, постройте функцию отображения и лестницу Ламерея для различных значений управляющих параметров с выделением предельных циклов (если это возможно). Необходимо также построить бифуркационные диаграммы и графики зависимости показателя Ляпунова от управляющего параметра. При вычислении показателя Ляпунова определите необходимое минимальное N, при котором удовлетворяется неравенство (19) для двух значений  $\varepsilon (\sim 10^{-3}$  и  $\sim$   $10^{-6}$ ).

2.1. Логистическое отображение (9) для значения параметра  $r = 2$ ,  $r = 3.1, r = 3.83$ . Для последнего значения должен получиться цикл третьего порядка. Происходящие итерации должны быть представлены с помощью лестницы Ламерея, а предельные точки и предельные — циклы выделены.

2.2. Отображение «синус»:

$$
x_{n+1} = r \sin(\pi x_n)
$$

при значении параметра  $r = 0.6$ ,  $r = 0.8$ .

2.3. Отображение Гаусса:

$$
x_{n+1} = r + e^{-\alpha x_n^2}
$$

при  $\alpha = 4.9$  и значении параметра  $r = -0.5$ ,  $r = 0.1$ ,  $r = 0.85$ .

2.4. Отображение Гаусса:

$$
x_{n+1} = r + e^{-\alpha x_n^2}
$$

при  $\alpha = 3$  и значениях параметра  $r = -0.2$ ,  $r = 0.2$ ,  $r = 0.9$ .

2.5. Двустороннее отображение:

$$
x_{n+1} = \frac{rx_n}{1 + x_n^3}.
$$

В данном отображении с увеличением управляющего параметра наблюдается каскад бифуркаций с удвоением периода, однако сама бифуркационная диаграмма выглядит несколько нетипично. Кроме того, пределы изменения параметра  $r$  очень широки (изменяйте вплоть до 500).

2.6. Отображение Планка:

$$
x_{n+1} = \frac{rx_n^3}{1 + \exp(x_n)}
$$

при значении параметра  $r = 1.2$ ,  $r = 3$ ,  $r = 5$ ,  $r = 6.9$ ,  $0 < x_n < 5$ .

2.7. Отображение «зуб пилы»:

$$
x_{n+1} = \{2x_n\},\
$$

где фигурные скобки обозначают дробную часть числа. В качестве начального значения для построения лестницы Ламерея выберите число  $0 < x_0 < 1$ . Более подробно об этом отображении см. в п. 2.1 [4].

2.8. Отображение «тент»:

$$
x_{n+1} = \begin{cases} \frac{x_n}{\alpha}, & 0 < x_n < \alpha, \\ \frac{1-x_n}{1-\alpha}, & \alpha < x_n \leq 1, \end{cases}
$$

где  $\alpha$  — положительный параметр, меньший 1. Рассмотрите систему при значениях  $\alpha = 1/3, 1/2, 3/4.$ 

2.9. Покажите, что логистическое отображение  $x_{n+1} = rx_n(1 - x_n)$ заменой переменных приводится к виду  $x_{n+1} = 1 - ax_n^2$ . Проведите исследование неподвижных точек и 2-циклов логистического отображения в данной форме.

2.10. Для отображения

$$
x_{n+1} = \frac{\lambda x_n}{\sqrt{1 + x_n^2}}
$$

найдите бифуркационное значение параметра и изобразите итерационные диаграммы для ситуаций до и после бифуркации.

2.11. Найлите значения параметра, при котором происходит касательная бифуркация и бифуркация удвоения периода для неподвижной точки отображения

$$
x_{n+1} = \lambda - x_n^4.
$$

2.12. Получите условия для основных бифуркаций в отображении  $x_{n+1} = 1 + ax_n^2 + bx_n^4.$ 

### 3. Двумерные точечные отображения

В данном разделе мы рассмотрим более подробно дискретные отображения (3) при  $n = 2$ . Вектор состояния определяется двумя динамическими переменными  $(x, y)$ . Двумерные отображения задаются рекуррентными соотношениями вида

$$
\begin{cases}\n x_{n+1} = f(x_n, y_n), \\
 y_{n+1} = g(x_n, y_n).\n\end{cases}
$$
\n(20)

Примерами двумерного отображения являются различные разностные схемы, возникающие при численном решении дифференциальных уравнений. Некоторые двумерные отображения были изобретены искусственно с целью демонстрации того, какие сложные структуры могут возникать в этих моделях.

В случае одномерных отображений мы рассматривали последовательности точек на прямой, то есть последовательность чисел, которая получалась в результате итераций. В двумерных отображениях мы будем рассматривать точки на плоскости на каждом шаге по времени, то есть пару чисел, которые будут задавать координаты точек. Причем мгновенное состояние системы определяется заданием этих двух величин, и обе они необходимы, чтобы найти последующие состояния по известному началь-HOMV.

В данном пособии для исследования двумерных точечных отображений мы будем использовать программу для аналитических вычислений Maple и специализированный программный комплекс «Компьютерная динамика: хаос». Первый отличается универсальностью и простотой использования, а второй предоставляет дополнительные возможности, которые в других пакетах требуют больших вычислительных затрат.

Линамика двумерных отображений происходит на фазовой плоскости двух переменных  $(x, y)$ . За счет появления второго измерения она может быть более разнообразной, чем в случае одномерных отображений: наряду с неподвижными точками, циклами и хаосом, возможны квазипериодические режимы. Рассмотрим сначала простейший режим, которому отвечает неполвижная точка.

1. Неподвижная точка. Неподвижная точка отображения (20) переходит сама в себя при его однократной итерации. Таким образом, она является решением следующей системы уравнений:

$$
x_0 = f(x_0, y_0),
$$
  
\n
$$
y_0 = g(x_0, y_0).
$$
\n(21)

Линеаризуем систему (21) вблизи неподвижной точки. В результате получим систему уравнений, описывающих динамику возмущений  $\tilde{x}_n, \tilde{y}_n$ :

$$
\begin{pmatrix} \tilde{x}_{n+1} \\ \tilde{y}_{n+1} \end{pmatrix} = \mathbf{J} \begin{pmatrix} \tilde{x}_n \\ \tilde{y}_n \end{pmatrix},
$$
\n(22)

где J - матрица Якоби, составленная из частных производных функций, задающих отображение и вычисленных в неподвижной точке:

$$
\mathbf{J} = \begin{pmatrix} \frac{\partial f}{\partial x_n} & \frac{\partial f}{\partial y_n} \\ \frac{\partial g}{\partial x_n} & \frac{\partial g}{\partial y_n} \end{pmatrix} .
$$
 (23)

По своим свойствам динамические системы делятся на консервативные и диссипативные. Для консервативных систем якобиан (определитель матрицы Якоби) равен единице: det  $J = J = 1$ . Условие  $J = 1$  означает, что при эволюции любого малого элемента на фазовой плоскости его площадь сохраняется. Для диссипативных систем (по крайней мере, локально) возникает сжатие фазового пространства, в результате чего возможно существование притягивающих объектов - аттракторов, которые отвечают за установившуюся динамику системы. Режим динамики в диссипативной системе, предоставленной себе в течение длительного времени, становится не зависящим от начального состояния (по крайней мере, при вариации начальных условий в некоторых конечных пределах).

Характер устойчивости неподвижной точки определяется свойствами матрицы Якоби J. Для двумерных отображений она является матрицей  $2 \times 2$  и имеет два собственных числа  $\mu_1$  и  $\mu_2$ , которые по определению являются мультипликаторами неподвижной точки двумерного отображения.

2. Мультипликаторы. Мультипликаторы неподвижной точки двумерного отображения могут быть либо действительными, либо комплексно-сопряженными.

2.1. В случае, когда оба мультипликатора являются действительными, можно диагонализировать матрицу Якоби и с помощью соответствующей линейной замены привести систему (22) к двум несвязанным одномерным отображениям. После перехода к новым (возможно, криволинейным) координатам каждая переменная будет эволюционировать независимо от другой, причем на каждой итерации величина возмущения будет умножаться на соответствующий мультипликатор (см. стр. 13).

Таким образом, неподвижная точка двумерного отображения устойчива, если оба мультипликатора лежат в диапазоне от  $-1$  до  $+1$ , и неустойчива вне этого диапазона.

Рассмотрим более подробно динамику отображения вблизи устойчивой неподвижной точки. В ходе итераций в ее окрестности изображающая точка будет совершать «прыжки» по плоскости переменных после замены  $(x, y)$ , характер которых зависит от величины и знака мультипликатора.

Возможны четыре комбинации знаков, которые приводят к характерным ситуациям, показанным на рис. 6. Для наглядности точки, отвечающие соседним «следам» на фазовой плоскости соединены отрезками прямых пиний

- 1) Если  $0 < \mu_1 < 1$ ,  $0 < \mu_2 < 1$ , начальная точка из, например, первой четверти плоскости координат будет «прыгать» по некоторой траектории, приближаясь к началу координат, как показано на рис. ба.
- 2) Если  $-1 < \mu_1 < 0$ ,  $0 < \mu_2 < 1$ , то изображающая точка будет приближаться к началу координат, поочередно «прыгая» в первую и вторую четверти, рис. 6b.
- 3) Если  $0 < \mu_1 < 1$ ,  $-1 < \mu_2 < 0$ , то изображающая точка будет приближаться к началу координат, поочередно «прыгая» первую и четвертую четверти. 6с.

4) Если  $-1 < \mu_1 < 0$ ,  $-1 < \mu_2 < 0$ , то изображающая точка будет вести себя как показано на рис. 6d: «прыгать» из первой четверти в третью, приближаясь к началу координат.

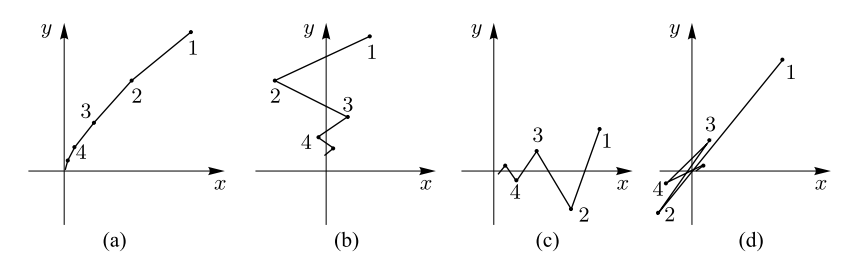

Рис. 6. Динамика отображения в окрестности устойчивой неподвижной точки в зависимости от знаков мультипликаторов

Случаи, представленные на рис. 6, можно назвать устойчивыми узла- $\mathcal{M}\mathcal{U}.$ 

2.2. В случае, если мультипликаторы являются комплексно-сопряженными  $\mu_1 = \alpha + i\beta$ ,  $\mu_2 = \alpha - i\beta$ , удобно перейти к полярным координатам с помощью комплексной переменной  $z = x + iy$ . После преобразований двумерное отображение приводится к одномерному:

$$
z_{n+1} = (\alpha + i\beta)z_n \tag{24}
$$

с мультипликатором  $\mu = \alpha + i\beta$ , который запишем в виде  $\mu = \rho \cdot \exp(i\theta)$ , где  $\rho = \sqrt{\alpha^2 + \beta^2}$  — модуль мультипликатора, а  $\theta$  — его аргумент (фаза). Комплексную переменную  $z$  также запишем в виде  $z = r \cdot \exp(i\varphi)$ , где  $r$ и  $\varphi$  — модуль (радиус) и фаза переменной  $z$ , соответственно.

Подставив выражение для  $\mu$  и  $z$  в (24), после разделения действительной и мнимой частей, для радиуса и фазы переменной  $z$  получим систему несвязанных уравнений:

$$
r_{n+1} = \rho r_n
$$
  
\n
$$
\varphi_{n+1} = \varphi_n + \theta.
$$
\n(25)

Таким образом, в полярных координатах на каждой итерации радиус точки умножается на модуль мультипликатора  $\rho$ , а фаза увеличивается

на аргумент мультипликатора  $\theta$ . Из (25) следует, что соответствующая неподвижная точка будет устойчивой, если модуль мультипликатора будет меньше единицы:

$$
|\mu| = \rho < 1.
$$

Соответственно, если  $|\mu| > 1$ , то неподвижная точка двумерного отображения будет неустойчивой.

Для примера на рис. 7 показана эволюция изображающей точки в случаях, когда модуль мультипликатора слегка меньше единицы, а аргумент (а) близок к нулю, (b) равен  $\pi/2$ . Для наглядности точки, отвечающие соседним итерациям, соединены отрезками прямых линий, цифры обозначают номер итерации.

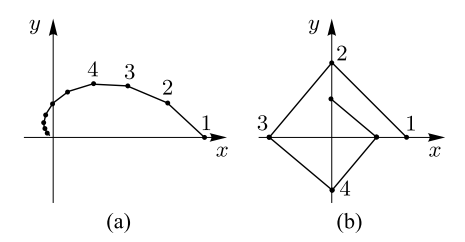

Рис. 7. Динамика в окрестности устойчивой неподвижной точки двумерного отображения, задаваемая линеаризованным двумерным отображением, в зависимости от величины аргумента мультипликатора

Случаи, представленные на рис. 7, можно назвать *устойчивыми фокусами*.

Чтобы проиллюстрировать динамику в окрестности *неустойчивой* точки (соответствующие мультипликаторы по модулю больше единицы), нужно обратить время на рис. 6 и 7. Тогда изображающая точка будет убегать от неподвижной по соответствующей траектории.

Для случая двух переменных появляется новый тип неподвижных точек — *седловые* (или просто сёдла). В этом случае один из мультипликаторов по модулю меньше единицы, а второй — больше единицы. При этом существуют некоторое направление (сепаратриса), по которой траектория приближается к неподвижной точке, и направление, вдоль которого они убегают.

В качестве обобщения вышесказанного на рис. 8 представлены возможные варианты расположения мультипликаторов относительно единичной окружности (на комплексной плоскости) и соответствующие фазовые портреты отображения.

3. Границы области устойчивости. Границы области устойчивости неподвижной точки двумерного отображения удобно представлять на плоскости инвариантов матрицы, которые сохраняются при переходе к какой-либо новой косоугольной системе координат: это след матрицы  $S$ (сумма диагональных элементов) и якобиан Ј. Использование в качестве параметров инвариантов обладает тем преимуществом, что дает универсальную картину для всех двумерных отображений.

Из свойств матриц следует, что мультипликаторы связаны с инвариантами соотношениями

$$
\mu_1 + \mu_2 = S, \quad \mu_1 \mu_2 = J.
$$

Таким образом, по теореме Виета, они удовлетворяют квадратному уравнению

$$
\mu^2 - S\mu + J = 0,\t(26)
$$

откуда находим

$$
\mu_{1, 2} = \frac{S}{2} \pm \sqrt{\frac{S^2}{4} - J}.
$$
\n(27)

Как и в случае одномерных отображений, граница области устойчивости задается условиями  $\mu = \pm 1$  для действительных мультипликаторов и  $|\mu| = 1 - \mu$ ля комплексных. В первом случае из соотношения (26) получаем  $1 - S + J = 0$ . Во втором случае, полагая  $\mu = -1$ , из (26) получаем  $1 + S + J = 0$ . И наконец, третий тип границы, соответствующий комплексным мультипликаторам, имеет вид  $J = 1$ . Указанные линии показаны на плоскости параметров  $(S, J)$  на рис. 9, а. Пересекаясь, они образуют на плоскости параметров треугольник устойчивости неподвижной точки, внутренняя область соответствует устойчивой неполвижной
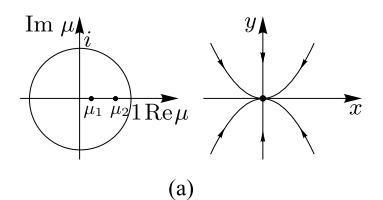

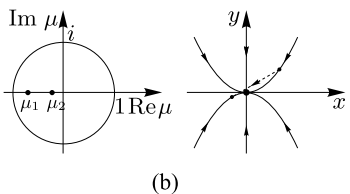

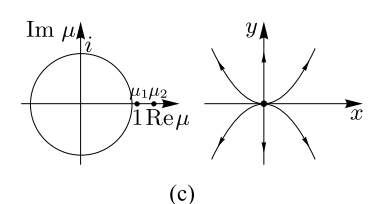

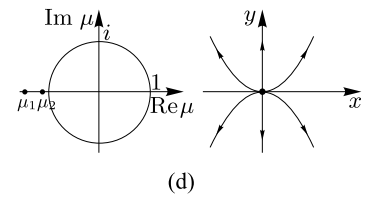

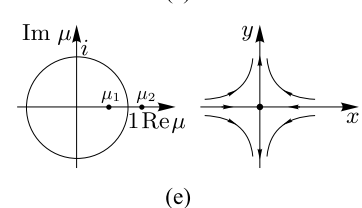

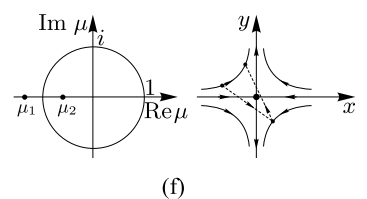

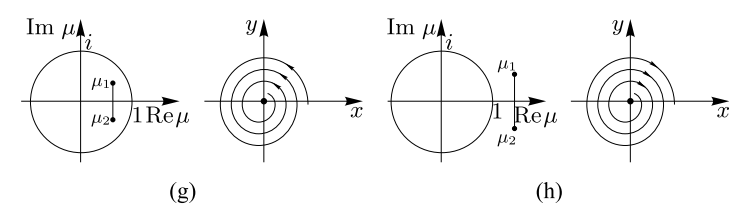

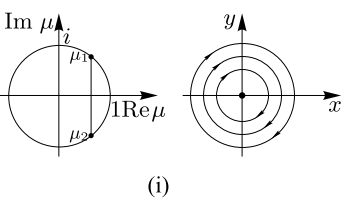

Рис. 8. Расположение мультипликаторов на комплексной плоскости и соответствующие фазовые портреты отображения: (a), (b) в случае устойчивого узла; (c), (d) в случае неустойчивого узла; (e), (f) в случае седла; (g) в случае устойчивого фокуса; (h) в случае неустойчивого фокуса; (i) в случае эллиптической точки

точке и показана серым цветом, а внешняя область — неустойчивой. Более темным серым цветом показана область, в которой мультипликаторы принимают комплексные значения (эта область ограничена снизу параболой  $J = S^2/4$ .

Второй мультипликатор также может меняться или оставаться постоянным вдоль границ устойчивости. На линии  $1 - S + J = 0$  из соотношения (27) получаем  $\mu_1 = +1$ ,  $\mu_2 = S - 1$ . Таким образом, при движении по плоскости (S, J) вдоль правой границы второй мультипликатор изменяется от  $-1$  до  $+1$  (см. рис. 9, b). На левой границе треугольника, заданной соотношением  $1 + S + J = 0$ , второй мультипликатор равен  $\mu_2 = -1$  и остается постоянным, а первый изменяется от  $+1$  до  $-1$  (см. рис. 9, b). На верхней границе удобно записать мультипликатор в виде  $\mu = \rho \exp(i\theta)$ . Тогда на этой границе  $\rho = 1$ , а фаза  $\theta$  будет меняться в зависимости от параметра S. Из соотношения (27) с учетом  $J = 1$  находим

$$
tg \theta = \pm \frac{\sqrt{1 - S^2/4}}{S/2}.
$$

В результате при движении вдоль верхней границы треугольника, справа налево, фаза одного из мультипликаторов будет меняться от 0 до π, при S = 0 фаза будет точно равна π/2. Изменение фазы второго мультипликатора происходит в обратном направлении.

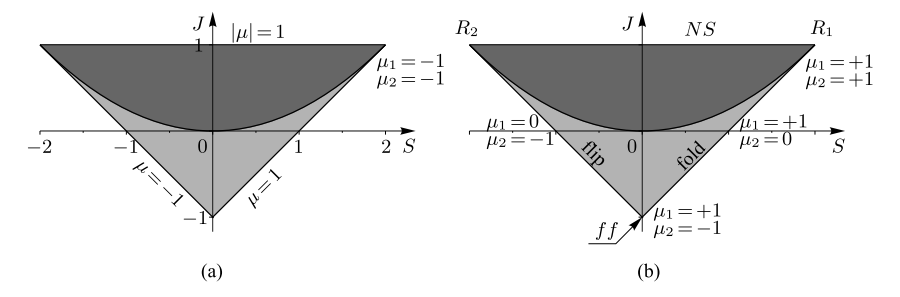

Рис. 9. Область устойчивости неподвижной точки двумерного отображения на плоскости  $(S, J)$ 

**4. Простейшие бифуркации неподвижных точек.** При изменении параметров системы инварианты  $S$  и  $J$  могут пересекать границы областей устойчивости. В результате будет происходить бифуркация неподвижной точки. В зависимости от пересекаемой границы можно проклассифицировать простейшие бифуркации потери устойчивости неподвижных точек двумерного отображения.

- 1. *Касательная бифуркация* (*fold*, коразмерности один),  $\mu = +1$  (бифуркация «седло-узел»), правая граница треугольника на рис. 9, b.
- 2. *Бифуркация удвоения периода (flip*, коразмерности один),  $\mu = -1$ , левая граница треугольника на рис. 9, b.
- 3. *Бифуркация Неймарка–Сакера* (J = 1, коразмерности один), верхняя граница треугольника на рис. 9, b.
- 4. *Резонанс* 1:1, R<sup>1</sup> (коразмерности два). При такой бифуркации оба мультипликатора обращаются в единицу,  $\mu_1 = \mu_2 = +1$ . Условиями этой бифуркации являются  $S = 2$ ,  $J = 1$ .
- 5. *Резонанс* 1:2, R2. Оба мультипликатора обращаются в минус единицу,  $\mu_1 = \mu_2 = -1$ . Условием бифуркации является  $S = -2, J = 1$ .
- 6. *Бифуркация fold–flip, ff* (коразмерности два). Для этой бифуркации  $\mu_1 = +1, \mu_2 = -1$  и  $S = 0, J = -1$ .

Анализ устойчивости циклов аналогичен. Матрица Якоби 2-цикла представляет собой произведение двух матриц, вычисленных для первого и второго элементов цикла, соответственно. Собственные числа такой матрицы будут служить мультипликаторами 2-цикла. Поскольку 2-цикл можно рассматривать как неподвижную точку двукратно проитерированного отображения, то весь анализ устойчивости неподвижной точки переносится и на 2- цикл. Аналогично для циклов других периодов.

**5. Устойчивое и неустойчивое инвариантные многообразия гиперболической неподвижной точки.** Рассмотрим более подробно отображение в окрестности седловой неподвижной точки и определим устойчивое и неустойчивое инвариантные многообразия этой точки.

Пусть двумерное отображение общего вида (20) имеет неподвижную

точку гиперболического типа, то есть являющуюся *седловой*. Оба ее мультипликатора действительные, причем  $|\mu_1| < 1 < |\mu_2|$ .

В малой окрестности неподвижной точки отображение аппроксимируется линейными уравнениями (22) и отвечает матрице Якоби (23). Введем косоугольную систему координат  $(u, v)$ , в которой эта матрица диагональна. Эволюция возмущений в новой системе координат определяется соотношениями

$$
u_{n+1} = \mu_1 u_n,
$$
  
\n
$$
v_{n+1} = \mu_2 v_n.
$$
\n(28)

Нетрудно понять, что в этом случае большинство точек на фазовой плоскости при последовательных итерациях будет уходить на бесконечность (точки 1–4, обозначены жирными точками на рис. 10, a). Исключение составляют точки, лежащие на оси u (обозначены крестиками на рис. 10, a). Если стартовая точка лежит точно на этой оси, она в процессе своей эволюции будет оставаться на ней, асимптотически приближаясь к седлу. Такую линию называют *устойчивым инвариантным многообразием гиперболической точки*.

Аналогично можно определить *неустойчивое инвариантное многообразие*. Это линия, для которой итерации всех точек всегда остаются на ней, постепенно уходя от седла. Нетрудно понять, что этой линией служит ось *v*. Исходя из соотношений (28), любые другие точки при  $n \to \infty$ асимптотически стремятся к этой линии.

Если отображение обратимо, то из (28) в обратном времени получаем

$$
u_{n+1} = \frac{1}{\mu_1} u_n,
$$
  

$$
v_{n+1} = \frac{1}{\mu_2} v_n.
$$

В результате устойчивое многообразие отображения в обратном времени совпадает с неустойчивым многообразием исходного отображения.

Эти результаты обобщаются и на нелинейный случай. В этом случае инвариантные многообразия представляют собой некоторые гладкие линии, которые могут иметь сложную форму (рис. 10, b). Такие кривые также называют устойчивой и неустойчивой *сепаратрисами*.

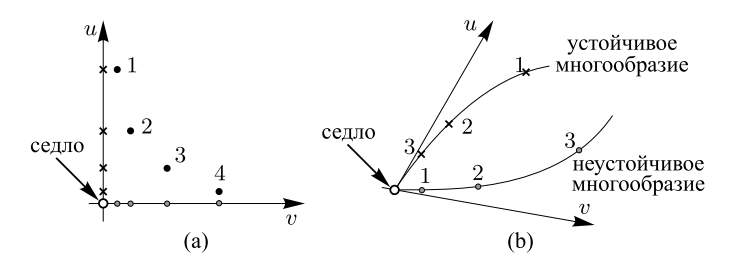

Рис. 10. (a) Устойчивое и неустойчивое многообразия седловой точки в координатах  $(u, v)$  (28); (b) устойчивое и неустойчивое многообразия нелинейного отображения

Для того чтобы построить неустойчивое многообразие, необходимо проитерировать отображение в обратном времени, выбирая за начальную точку окрестность неподвижной точки. Это легко сделать для обратимого отображения, например отображения Эно (см. стр. 63).

Аналогичным образом определяются устойчивое и неустойчивое многообразия циклов. Особенность состоит в том, что изображающая точка, двигающаяся по соответствующему многообразию, последовательно посещает окрестность каждого элемента цикла. На рис. 11 показано, как качественно эволюционируют устойчивое и неустойчивое многообразия циклов при последовательных удвоениях периода.

Первоначально имеется устойчивая неподвижная точка типа «узел», для которой мультипликаторы действительные, положительные и оба меньше единицы (рис. 11, a). Затем с ростом управляющего параметра мультипликаторы становятся комплексно-сопряженными. В этом случае многообразия не существуют, а точка представляет собой устойчивый фокус (рис. 11, b). Затем мультипликаторы, описав окружность в комплексной плоскости, возвращаются на действительную ось (см. также рис. 19). Теперь снова можно построить устойчивые многообразия неподвижной точки. Возникшая картина аналогична рис. 11, a, но изображающая точ-

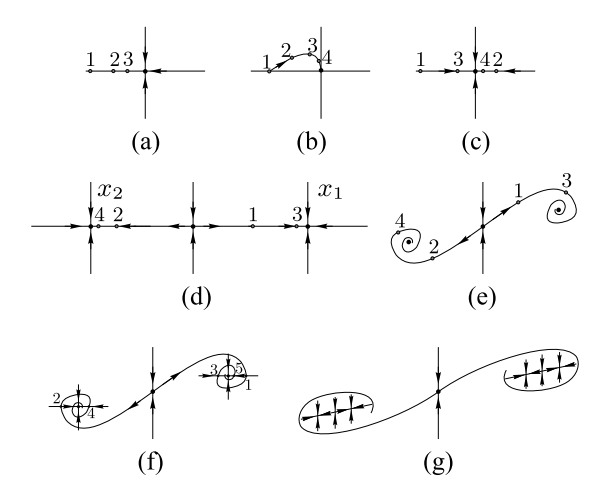

Рис. 11. Эволюция многообразий при последовательных удвоениях периода

ка теперь попеременно оказывается по разные стороны от неподвижной (рис. 11, c).

Затем мультипликаторы расходятся по действительной оси, один из них переходит через −1 и происходит удвоение периода (рис. 11, d). При этом исходная неподвижная точка теряет устойчивость и превращается в седло. Если теперь стартовать из точки 1, то мы будем удаляться от этого седла, попеременно приближаясь к равновесиям, которые являются элементами 2-цикла  $x_1$  и  $x_2$ . При этом горизонтальная линия на рис. 11, d одновременно является неустойчивым многообразием седла и устойчивым многообразием 2-цикла. Можно видеть, что локально в окрестности элемента 2-цикла, например  $x_1$ , картина аналогична рис. 11, а с тем лишь отличием, что динамика точки происходит через две итерации.

При еще большем увеличении управляющего параметра мультипликатор 2-цикла становится комплексным, его многообразия исчезают, а точки приближаются к элементам 2-цикла по спирали, являющейся неустойчивым многообразием седла (рис. 11, e). При этом изображающая точка попеременно посещает окрестности элементов 2-цикла  $x_1$  и  $x_2$ .

Затем мультипликаторы 2-цикла снова становятся действительными,

причем один из них отрицательный (рис. 11, f). В этом случае изображающая точка приближается к  $x_1$  попеременно то слева, то справа. Интересная особенность картины на рис. 11, f состоит в том, что показанные точки одновременно движутся как по устойчивому многообразию 2-цикла, так и по неустойчивому многообразию седла, «наматывающегося» на точку  $x_1$ .

Когда мультипликатор 2-цикла проходит через −1, происходит еще одно удвоение периода (рис. 11, g). На рисунке показано расположение многообразий неподвижной точки в виде седла, седлового 2-цикла и устойчивого 4-цикла. Таким образом, при удвоениях периода картина многообразий становится все более непростой, определяя тем самым усложняющуюся динамику системы.

Движение мультипликаторов исходной неподвижной точки по комплексной плоскости при изменении параметра от значения, соответствующего рис. 11, a, до значения, соответствующего рис. 11, d, приведено на рис. 12.

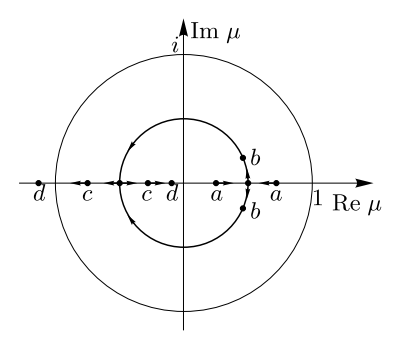

Рис. 12. Эволюция мультипликаторов неподвижной точки при бифуркации удвоения периода

**6. Пересечение устойчивого и неустойчивого многообразий.** Если двумерное отображение имеет неподвижную точку типа «седло», может возникнуть ситуация, при которой устойчивое и неустойчивое многообразия (сепаратрисы) трансверсально пересекутся в некоторой отличной

от неподвижной точке. Обозначим ее как  $\Gamma_0$  (рис. 13). С одной стороны, точка  $\Gamma_0$  принадлежит устойчивому многообразию. Следовательно, стартуя из нее, траектория будет приближаться к неподвижной точке. То есть получаемая из точки  $\Gamma_0$  за одну итерацию отображения точка  $\Gamma_1$  тоже будет принадлежать устойчивому многообразию. С другой стороны, точка  $\Gamma_0$  принадлежит неустойчивому многообразию. Следовательно стартующая из нее траектория должна удаляться от неподвижной точки, а все точки, получаемые из  $\Gamma_0$  при итерации отображения, будут принадлежать неустойчивому многообразию. А значит, и точка  $\Gamma_1$  тоже принадлежит неустойчивому многообразию. Следовательно, точка  $\Gamma_1$  является точкой пересечения устойчивого и неустойчивого многообразий. Продолжая рассуждать таким образом, нетрудно показать, что если устойчивое и неустойчивое многообразия пересекаются, то они должны иметь бесконечно много точек пересечения. Как следствие, устойчивое и неустойчивое многообразия неподвижной точки искривляются сложным образом. Возникающая при этом в фазовом пространстве структура называется *гомоклинической*.

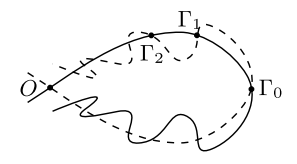

Рис. 13. Качественная иллюстрация образования гомоклинической структуры при пересечении устойчивого (сплошная кривая) и неустойчивого (пунктирная кривая) многообразий:  $O$  — неподвижная точка;  $\Gamma_0$ ,  $\Gamma_1$  и  $\Gamma_2$  — точки пересечения устойчивого и неустойчивого многообразий

Рассмотрим более подробно конфигурацию устойчивого и неустойчивого многообразий седла  $O$ , пересекающихся в гомоклинической точке  $\Gamma$ . Выделим небольшую четырехугольную область D, включающую точку седла, со сторонами, направленными вдоль устойчивого и неустойчивого многообразий. При итерациях отображения будет происходить сжатие вдоль устойчивого многообразия и растяжение вдоль неустойчивого. После некоторого числа итераций  $k$  область  $F^k(D)$  будет выглядеть как длинная узкая полоса, вытянутая вдоль неустойчивого многообразия. И при большом количестве итераций будет включать гомоклиническую точку Γ.

Теперь определим область, которая за m итераций перейдет в выбранную изначально область D. Она вытянута вдоль устойчивого многообразия и сжата вдоль неустойчивого, образуя полосу, обозначенную как  $F^{-m}(D)$ . В отображении, описывающем эволюцию за  $m + k$  итераций, имеет место ситуация подковы Смейла. Это хорошо видно на рис. 14 образом полосы  $S = F^{-m}(D)$  служит полоса  $F^{k}(D) = F^{m+k}(S)$ , изогнутая в виде *подковы Смейла*.

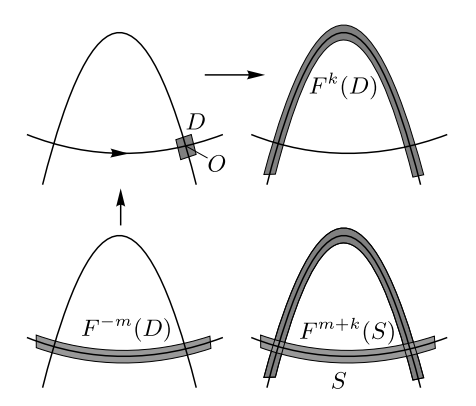

Рис. 14. Схематическое обоснование ситуации подковы Смейла, связанной с наличием гомоклинической структуры

Напомним, как конструировалось исходное отображение, рассмотренное Смейлом. Берется прямоугольник (см. рис. 15, a), сильно сжимается по горизонтали и растягивается по вертикали так, что из длинного низкого горизонтального прямоугольника получается высокий и узкий вертикальный прямоугольник. Затем этот полученный прямоугольник сгибается в подкову и накладывается на прямоугольник-прообраз так, как показано на рис. 15, b.

Композиция этих отображений и есть отображение *подковы Смейла*.

Рассмотрим *пересечение* области определения и области значений отображения подковы: это два темно-серых прямоугольника. Левый из них обозначим как  $D_0$ , правый — как  $D_1$ . Если обратное отображение на прямоугольниках линейно (как в конструкции Смейла), то полный прообраз прямоугольника  $D_0$  — это длинный узкий заштрихованный прямоугольник, близкий к нижнему основанию исходного прямоугольника, обозначим его как  $S_0$ . Для прямоугольника  $D_1$  — аналогичный прямоугольник  $S_1$ , близкий к верхнему основанию исходного прямоугольника (см. рис. 15, c). Таким образом, на пересечении прямоугольников  $D_0, D_1$  и  $S_0, S_1$ находится множество точек, которые пребывают в исходной области определения *на протяжении одной итерации*. На рис. 15, c это множество точек лежит внутри темно-серых заштрихованных прямоугольников.

Рассуждая аналогичным образом, *за два шага итераций* мы получим четыре горизонтальных (заштрихованных) прямоугольника, которые расположены внутри прямоугольников  $S_0, S_1$ , и четыре вертикальных прямоугольника (темно-серых), которые расположены внутри прямоугольников  $D_0, D_1$ . При этом они пересекаются внутри исходного прямоугольника. Таким образом, шестнадцать заштрихованных темно-серых прямоугольников — это геометрическое место точек, остающихся в исходной области в течение двух итераций (см. рис. 15, d).

Описанное построение можно продолжать дальше. При увеличении на единицу числа итераций внутри каждой вертикальной и горизонтальной полосы выделяются две более узкие. Каждая система полос в пределе бесконечного числа шагов построения порождает канторово множество. Пересечение таких множеств («горизонтального» и «вертикального») образует «канторову решетку» — множество  $\Omega$ , элементы которого образуют точки, остающиеся в исходной области всегда, на протяжении сколь угодно большого числа итераций отображения подковы. Таким образом, отображение имеет бесконечно много периодических точек любого периода.

Множество  $\Omega$  не притягивающее и обладает сложной и тонкой структурой. Более полное описание этой структуры достигается введением соответствующей нумерации горизонтальных и вертикальных полос, появ-

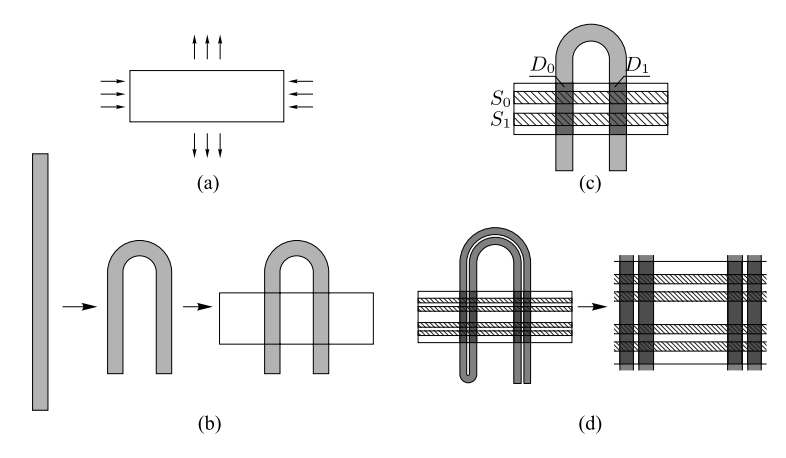

Рис. 15. Отображение «подкова Смейла» на примере прямоугольной области начального распределения: (a) исходная область; (b) множество точек после преобразования отображения; (c) результат отображения подковы Смейла после одной итерации.  $D_0$ ,  $D_1$  — прообразы отображения точек, которые находились в областях  $S_0, S_1$ ; серые заштрихованные прямоугольники — их пересечение; (d) результат отображения подковы Смейла после двух итераций, внутри серых заштрихованных прямоугольников — множество точек, которые находятся внутри области определения на протяжении двух итераций

ляющихся в построении, элементы инвариантного множества  $\Omega$  кодируются бесконечными двоичными последовательностями. Периодическим последовательностям отвечают циклы отображения подковы. Эти циклы образуют бесконечное счетное множество. Множество всевозможных непериодических последовательностей имеет мощность континуума.

Таким образом, присутствие подковы говорит о сложной природе динамики рассматриваемой системы, так как оно влечет существование хаотических (непериодических) траекторий и, как было уже отмечено, бесконечное счетное множество периодических орбит. Верно и обратное утверждение: если присутствует ситуация подковы Смейла, то имеется и гомоклиническая структура.

Отметим, что конфигурация исходной области отображения подковы не обязательно должна выглядеть точно так же, как на рис. 15. Необходимо только топологическое соответствие. Например, на рис. 23 показана возможность реализации подковы Смейла (устойчивое и неустойчивое многообразия пересекаются) со всеми вытекающими выводами о присутствии хаоса в отображении Эно (см. также рис. 14).

На фазовой плоскости двумерного отображения при наличии двух седловых неподвижных точек может встретиться ситуация, когда устойчивое многообразие одной точки пересекается с неустойчивым многообразием другой точки. Такая точка пересечения многообразий называется *гетероклинической*.

**7. Карта динамических режимов.** Как и в случае одномерных отображений, двумерные отображения могут зависеть от параметров. В случае одного параметра мы можем исследовать систему на наличие неподвижных точек и их бифуркаций (методом бифуркационных диаграмм). Но число параметров, как правило, больше единицы. В этом случае, фиксируя один из параметров, можно построить бифуркационную диаграмму и исследовать систему при изменении второго параметра (*продолжение по параметру*).

В случае двух управляющих параметров наглядное представление о поведении системы вместо бифуркационных диаграмм дает *карта динамических режимов* — диаграмма на плоскости, где по осям координат откладывается два параметра, а области различных режимов динамики показаны определенным цветом (штриховкой, серыми тонами) либо обозначены границы этих областей.

Простейший по своей идее способ построения карты динамических режимов на компьютере подразумевает, что в каждой точке плоскости параметров интегрируется отображение, задающее динамическую систему, и производится анализ характера режима, возникающего после завершения переходного процесса. Для анализа режимов может привлекаться вычисление старшего показателя Ляпунова: его положительная величина свидетельствует о присутствии хаоса.

Для построения карты динамических режимов можно следовать следующему алгоритму.

- 1. Для какой-то начальной пары значений  $x_0, y_0$  при какой-то паре значений  $(a, b)$  согласно формуле (20) необходимо определить набор итерационных значений  $(x_1, y_1), (x_2, y_2), \ldots, (x_n, y_n)$  для достаточно большого значения  $n$ . Так как сравнивать числа проще, чем векторы, для удобства каждой паре  $(x_i, y_i)$  ставится в соответствие число вместо точки  $(x_i, y_i)$ , например по формуле  $d_i = (x_i + k_1)^2 + (y_i + k_2)^2$ , где  $k_1, k_2$  — неравные друг другу числа. В итоге получается набор  $d = \{d_1, d_2, \ldots, d_n\}.$
- 2. Выделяется а последних точек, например 8 или 16. Число а будет обозначать максимальный период, который можно будет определить при помощи этого алгоритма. Выделенные точки образуют набор  ${d_{n-q+1}, d_{n-q+2}, \ldots, d_{n-1}, d_n}.$
- 3. Далее последний элемент набора сравнивается поочередно со всеми предыдущими. Если последний,  $q$ -й, элемент совпадает с  $q-1$ , то полученный набор  $d$  имеет период 1, при параметрах  $(a, b)$  система обладает неподвижной точкой. Если совпадение идет на  $q-2$ , то в системе реализуется цикл с периодом 2. И так далее, пока период не будет обнаружен. Если ни одно из чисел набора  $d$  не совпадает с последним элементом, то возможен один из трех вариантов: система еще не пришла к равновесию; реализуется квазипериодическое движение на многообразии; в системе наблюдается хаос. В ситуации, когда период не был обнаружен, разумно записать его как нулевой.
- 4. Все предыдущие пункты выполняются при других значениях  $a$  и  $b$ из выбранного интервала с определенным шагом.
- 5. Точки, соответствующие различным значениям периодов, выводятся на экран с использованием различных цветов.

При построении карты динамических режимов необходимо обратить внимание на следующее.

- Из рассмотрения необходимо исключить случаи, когда при итерировании координаты точек выходят за пределы каких-то разумных рамок и при численных расчетах программа не может определить конечные значения (в нелинейных системах).

- Не обязательно требовать, чтобы последний элемент последовательности d в точности совпадал с какими-то предыдущими (при достаточно большом количестве итераций). Достаточно, чтобы их разность была меньше какого-то заданного малого  $\varepsilon$ . В этом случае удается избежать различных трудностей с «долгосходящимися» последовательностями, которые часто возникают в случае, когда период равен единице.

Лля определения основных терминов и методов исследования двумерных отображений мы остановимся более подробно на трех: отображение пекаря (Baker's map), отображение «кот Арнольда» и отображение Эно (Hènon map). На примере отображения Эно рассмотрим алгоритм поиска неподвижных точек, исследуем бифуркации, выполнив продолжение по одному из параметров, рассмотрим карту динамических режимов.

#### 3.1. Отображение пекаря

Отображение пекаря (Baker's map, baker — с англ. «пекарь») — нелинейное двумерное отображение единичного квадрата на себя, которое демонстрирует хаотическое поведение. Название «отображение пекаря» происходит из-за его сходства с замешиванием теста.

Отображение пекаря задается следующими соотношениями:

$$
\begin{cases} x_{n+1} = 2x_n, \\ y_{n+1} = \frac{y_n}{2}, \end{cases} x_n \le \frac{1}{2}, \qquad \begin{cases} x_{n+1} = 2x_n - 1, \\ y_{n+1} = \frac{1 + y_n}{2}, \end{cases} x_n > \frac{1}{2}.
$$
 (29)

Рассмотрим отображение (29) на примере единичного квадрата на плоскости  $(x, y)$ . Разрежем его пополам, как кусок теста, наложим одну половину на другую и раскатаем так, чтобы восстановить исходную форму (рис. 16).

Для наглядности «тесто», оказавшееся слева при первом разрезе, изображено темным, а справа - светлым. На рис. 16 показано, как выглядит распределение темного и светлого теста на нескольких последовательных шагах.

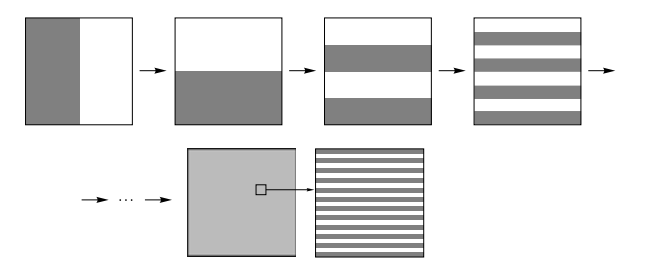

Рис. 16. Геометрическая иллюстрация действия отображения пекаря (29). В верхней части рисунка показаны три шага послеловательных итераций отображения. внизу - состояние, возникшее после некоторого достаточно большого числа итераний

При большом числе итераций это распределение принимает вид набора тонких и длинных чередующихся темных и светлых полосок. При многократном повторении процедуры в конце концов получаем кусок теста, который выглядит однородным. Взяв для пробы небольшой кусочек, мы обнаружим в нем присутствующие в равных долях темную и светлую составляющие. Описанное свойство отображения пекаря называется перемешиванием.

Якобиан отображения пекаря (29) равняется единице:

$$
J = \det\begin{pmatrix} 2 & 0\\ 0 & \frac{1}{2} \end{pmatrix} = 1.
$$
 (30)

То есть отображение пекаря является консервативной системой (отображение, сохраняющее площадь, или меру).

## 3.2. Отображение «кот Арнольда»

В 1960-х гг. В. И. Арнольд обнаружил эффект диффузии, который он иллюстрировал с помощью отображения, получившего название «кот Арнольда». Арнольд использовал в качестве примера этого отображения картинку в виде головы кота в фазовом пространстве, представляющем собой поверхность тора, на которой одна переменная задает координату по параллели, а другая — по меридиану тора, причем обе определены на интервале от 0 до 1 (см. рис. 17).

Это двумерное отображение задается следующими соотношениями:

$$
\begin{cases} p_{n+1} = (p_n + x_n) \text{(mod 1)}, \\ x_{n+1} = (p_n + 2x_n) \text{(mod 1)}, \end{cases}
$$
(31)

где (mod 1) означает, что мы берем только дробную часть.

Геометрически первый шаг процедуры состоит в линейном преобразовании координат:

$$
\left(\begin{array}{c} p_{n+1} \\ x_{n+1} \end{array}\right) = \left(\begin{array}{cc} 1 & 1 \\ 1 & 2 \end{array}\right) \left(\begin{array}{c} p_n \\ x_n \end{array}\right),
$$

а второй - в переносе элементов картинки, удалившихся за рамки единичного квадрата, обратно в него (см. рис. 17). Последнее отвечает, конечно, операции взятия модуля, благодаря присутствию которой фазовое пространство можно считать периодическим по обеим динамическим переменным р и х и интерпретировать как поверхность тора.

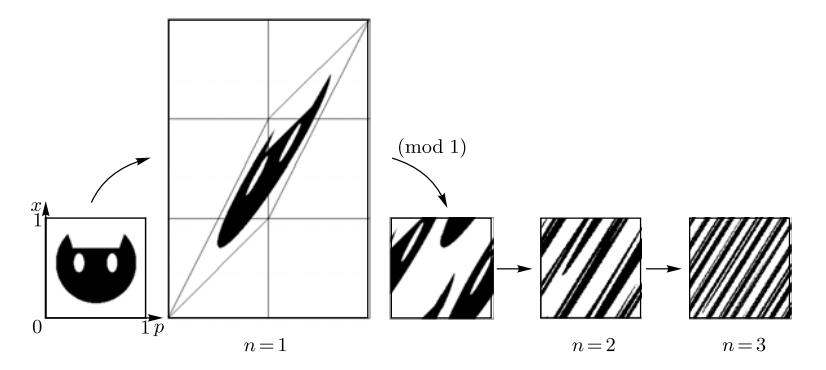

Рис. 17. Геометрическая иллюстрация действия отображения «кот Арнольда», показаны первые три итерации

После достаточно большого числа итераций изображение кота трансформируется в чрезвычайно узкую полосу, вытянутую вдоль неустойчивого собственного вектора. В целом картина выглядит как набор большого числа узких чередующихся черных и белых полосок, в которые превратилось, соответственно, множество точек, принадлежащих изображению кота, причем черные и белые полосы оказываются хорошо перемешаны.

Как и отображение пекаря, отображение кота Арнольда относится к классу консервативных динамических систем. Математически это выражается в том, что детерминант матрицы преобразования  $\begin{pmatrix} 1 & 1 \\ 1 & 2 \end{pmatrix}$ , задающей отображение, равен 1, и оно, следовательно, сохраняет меру (площадь) любой области, например изображения кота.

Можно рассмотреть более широкий класс отображений на торе, которые определяются всевозможными матрицами  $2 \times 2$  с целочисленными элементами и единичным определителем:

$$
\begin{pmatrix} p_{n+1} \\ x_{n+1} \end{pmatrix} = \begin{pmatrix} a & b \\ c & d \end{pmatrix} \begin{pmatrix} p_n \\ x_n \end{pmatrix} \pmod{1}, \quad ad - bc = 1.
$$
 (32)

В зависимости от собственных чисел матрицы  $\mu$  (мультипликаторов отображения), которые находятся из решения квадратного уравнения

$$
\mu^2 - (a+d)\mu + (ad - bc) = 0,
$$

отображения вида (32) относятся к одному из трех типов:

- 1) гиперболический, если  $\mu_1 < 1, \mu_2 > 1$ ;
- 2) параболический, если  $\mu_1 = \mu_2 = 1$ ;
- 3) эллиптический, если  $\mu_1$ ,  $\mu_2$  комплексно-сопряженные.

В параболическом случае образ закрашенной фигуры остается по переменной  $p$  в своем определенном начальном интервале. Для эллиптического случая эволюция сводится к повороту без изменения формы фигуры.

Отображение «кот Арнольда» принадлежит к гиперболическому типу:  $\lambda_1 = (3 + \sqrt{5})/2 > 1$ ,  $\lambda_1 = (3 - \sqrt{5})/2 < 1$ . При итерациях гиперболического отображения изображение вытягивается вдоль направления первого (неустойчивого) собственного вектора на каждом шаге в  $\lambda_1$  раз и сжимается вдоль второго (устойчивого) собственного направления, соответственно, в  $\lambda_2$  раз. После достаточно большого числа итераций изображение превращается в очень узкую полосу, вытянутую вдоль неустойчивого собственного направления. Из-за того, что угловой коэффициент иррационален, эта линия покрывает поверхность тора всюду плотно. Поэтому картина выглядит как набор большого числа узких чередующихся черных и белых полосок, в которые превратились, соответственно, множество точек, принадлежащих изображению кота, и дополнение этого множества.

Несмотря на некоторую абстрактность рассматриваемого отображения, существуют конкретные физические системы, описываемые отображением (31). Привелем один из таких примеров.

Пусть частица массой  $m$  свободно движется по окружности длиной  $L_x$ , причем ее координата  $x$  задается длиной дуги, отсчитываемой вдоль окружности. Движение происходит в присутствии внешнего силового поля, включающегося на очень короткое время с периодом Т. Распределение этого поля по  $x$  считается таким, что получаемый частицей импульс прямо пропорционален ее координате в момент толчка:  $p = kx$ ,  $k$  — коэффициент пропорциональности. Кроме того, будем считать, что по импульсу фазовое пространство имеет период  $L_p$ .

Если непосредственно перед очередным толчком импульс и координата были  $p$  и  $x$ , то сразу после толчка координата не изменится, а импульс станет равен  $p' = p + kx$ . После этого частица движется по инерции со скоростью  $p'/m$ . Через время  $T$  приращение координаты составит  $\Delta x = p' T / m$ , и перед следующим толчком

$$
p' = p + kx \pmod{L_p}, \quad x' = x + p'T/m \pmod{L_x}.
$$

Выбирая параметры так, чтобы  $kL_x/L_p = 1$  и  $kT/m = 1$ , и нормируя импульс и координату соответственно на  $L_p$  и  $L_x$ , получаем отображение (31).

### 3.3. Отображение Эно

Это отображение было предложено в 1976 году как абстрактный пример динамической системы французским математиком и астрономом Мишелем Эно. Сейчас известно, что оно может служить для описания ряда простых физических систем, таких как частица в вязкой среде под действием импульсных толчков. Рассмотрим соответствующую физическую систему (рис. 18).

Пусть вдоль оси  $x$  может двигаться частица массой  $m$ , причем ее движению препятствует сила трения, пропорциональная скорости  $F = -kv$ . Пусть далее на частицу действуют с периодом T импульсные толчки, интенсивность которых зависит от координаты частицы в момент толчка, передаваемый импульс определяется функцией  $P(x)$ .

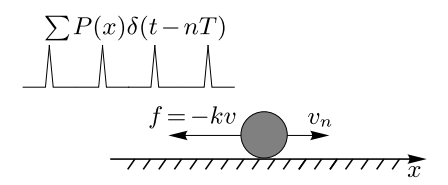

Рис. 18. Механическая система, описываемая отображением Эно

Если перед *п*-м толчком координата частицы была  $x_n$ , а скорость  $v_n$ , то сразу после толчка скорость составит  $v_n + P(x_n)/m$  и далее будет уменьшаться по экспоненциальному закону, к моменту следующего толчка будем иметь

$$
v_{n+1} = \left(v_n + \frac{P(x_n)}{m}\right) \exp\left(-\frac{kT}{m}\right).
$$

Интегрируя, получим

$$
x_{n+1} = x_n + \int_0^T v(t)dt =
$$
  
= 
$$
x_n + \frac{(mv_n + P(x_n))}{k} \left(1 - \exp\left(-\frac{kT}{m}\right)\right).
$$
 (33)

Введем вместо  $v$  новую переменную:

$$
y = x - mk^{-1} \left( \exp\left(-\frac{kT}{m}\right) - 1\right) v.
$$

Тогда из (33) получаем

$$
x_{n+1} = f(x_n) - by_n, \quad y_{n+1} = x_n,
$$
  

$$
b = \exp\left(-\frac{kT}{m}\right), \quad f(x) = x(1+b) + P(x)\frac{(1-b)}{k}.
$$
 (34)

Предположим, что пространственное распределение воздействующей на частицу импульсной силы таково, что  $f(x) = 1 - ax^2$ . Тогда отображение (34) записывается в виде

$$
\begin{cases} x_{n+1} = 1 - ax_n^2 - by_n, \\ y_{n+1} = x_n. \end{cases}
$$
 (35)

Его называют отображением Эно. К другим физическим системам. описываемым отображением (35), относятся диссипативный осциллятор и ротатор под импульсным периодическим воздействием (Heagy, 1992). Отметим, что с физической точки зрения реалистичными являются положительные значения параметра  $b$ .

Якобиан отображения Эно равен

$$
J = \det \begin{pmatrix} -2ax_0 & -b \\ 1 & 0 \end{pmatrix} = b.
$$
 (36)

Если мы рассмотрим облако изображающих точек для отображения Эно, занимающее площадь, то на каждом последующем шаге итераций эта плошаль будет умножаться на фактор |b|, так что при  $|b|$  < 1 отображение Эно представляет собой диссипативную систему. При  $b \to 0$  отображение Эно сводится к логистическому отображению, а при  $b \rightarrow 1$  это отражение становится консервативным  $(J = 1)$ .

При фиксированном значении параметра *b* отображение Эно допускает аналитический поиск не только неподвижной точки, но и 2-цикла. Сначала найдем неподвижную точку отображения Эно. Для этого необходимо решить следующую систему:

$$
x_0 = 1 - ax_0^2 - by_0,
$$
  

$$
y_0 = x_0.
$$
 (37)

Отсюда получаем, что

$$
x_0 = y_0 = \frac{-(1+b) \pm \sqrt{(1+b)^2 + 4a}}{2a}.
$$
 (38)

Из (38) следует, что при выполнении условия

$$
a = -\frac{(1+b)^2}{4} \tag{39}
$$

в системе рождается пара неподвижных точек, одна из которых будет устойчивой, а вторая — неустойчивой. То есть происходит бифуркация.

Для определения устойчивости найденной неподвижной точки необходимо вычислить мультипликаторы отображения как собственные значения матрицы (36) из уравнения

$$
\mu^2 + 2ax_0\mu + b = 0.
$$

Если оба мультипликатора  $|u| < 1$ , то неподвижная точка будет устойчивой (см. с. 33). Рассмотрим возможные бифуркации неподвижной точки более подробно.

Для отображения Эно могут наблюдаться касательная бифуркация и бифуркация удвоения периода (см. с. 39). Бифуркация Неймарка–Сакера невозможна, так как условие диссипативности отображения  $|b| < 1$  соответствует  $|J|$  < 1.

Для определения границ устойчивости и возможных бифуркаций определим значение следа матрицы Якоби из (36) с учетом (38):

$$
S = 1 + b \pm \sqrt{(1+b)^2 + 4a}.
$$

Условие (39) определяет границу касательной бифуркации (1 –  $S +$  $+ J = 1$ ). Постепенно увеличивая параметр a, рассмотрим эволюцию положения мультипликаторов неподвижной точки на комплексной плоскости при движении по плоскости параметров  $(b, a)$  (см. рис. 19).

При  $a < -(1 + b)^2/4$  в отображении Эно нет неподвижных точек. Устойчивая и неустойчивая точки появляются в результате касательной бифуркации при выполнении условия (39). Мультипликаторы при этом

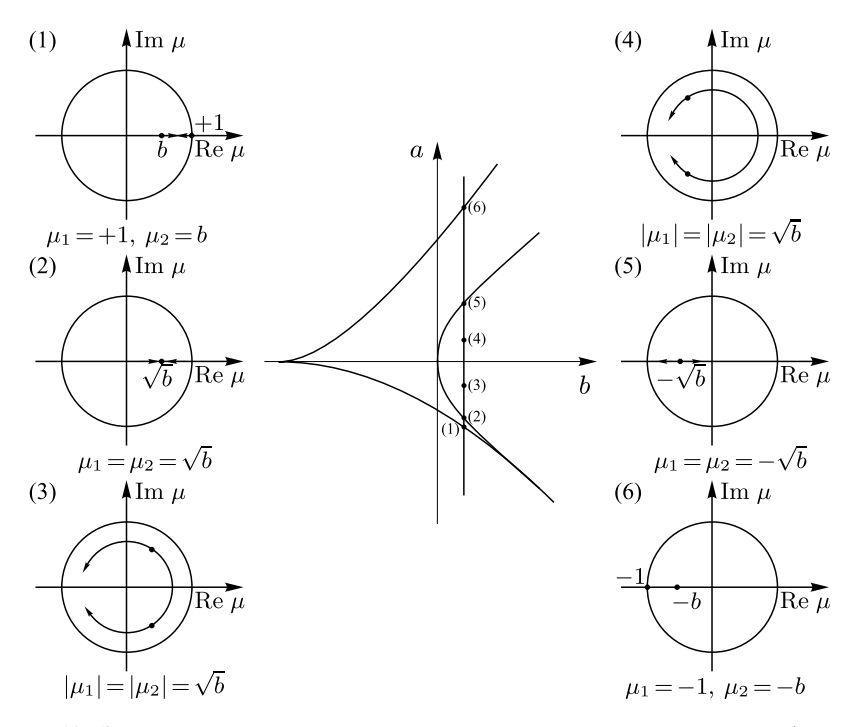

Рис. 19. Эволюция положения мультипликаторов неподвижной точки отображения Эно на комплексной плоскости при движении по плоскости параметров  $(b, a)$ вдоль линии  $b = \text{const.}$  Цифры отвечают соответствующим точкам на плоскости параметров

сначала будут оставаться действительными, но при условии  $S^2 = 4J$ сольются на комплексной плоскости и станут комплексно-сопряженными. для параметра *а* этот момент отвечает условию  $a = b - \sqrt{b}(1 + b)$ . Затем мультипликаторы движутся по окружности радиусом  $b$ , обходят начало координат и снова сливаются при условии  $a = -b + \sqrt{b}(1 + b)$ . После чего они опять расходятся вдоль действительной оси. Наконец, при выполнении условия  $1 + S + J = 0$ , которому отвечает  $a = 3(1 + b)^2/4$ , один из мультипликаторов обратится в −1, и произойдет бифуркация удвоения периода.

Для элементов цикла периода 2 справедливы соотношения

$$
x_2 = 1 - ax_1^2 - by_1, \t x_1 = 1 - ax_2^2 - by_2,
$$
  

$$
y_2 = x_1, \t y_1 = x_2.
$$
 (40)

Исключая  $y_1, y_2$ , получим

$$
x_1 + x_2 = \frac{1+b}{a}
$$
,  $x_1x_2 = \frac{(1+b)^2 - a}{a^2}$ .

Отсюда следует, что, согласно теореме Виета,  $x_1$  и  $x_2$  являются корнями следующего квадратного уравнения

$$
x^{2} - \frac{1+b}{a}x + \frac{(1+b)^{2} - a}{a^{2}} = 0,
$$

из которого легко находятся элементы цикла:

$$
x = \frac{(1+b) \pm 2\sqrt{a - 3(1+b)^2/4}}{2a}.
$$

Нетрудно видеть, что цикл периода 2 рождается при условии, которое было получено ранее:

$$
a = 3(1+b)^2/4.
$$
 (41)

Определим теперь бифуркации 2-цикла. Очевидно, что касательной бифуркации 2-цикла отвечает линия, заданная соотношением (41), то есть линия удвоения неподвижной точки. Поэтому нам осталось найти линии удвоения периода 2-цикла. Используя соотношение  $1 + S + J = 1$ , после некоторых преобразований получаем условие удвоения периода для 2цикла:

$$
a = (1+b)^2 + (1-b)^2/4.
$$
 (42)

Таким образом, устойчивая неподвижная точка рождается в результате касательной бифуркации, затем она теряет устойчивость с рождением 2-цикла, который в свою очередь теряет устойчивость в момент рождения 4-цикла. Соответствующие бифуркационные линии на плоскости  $(b, a)$  задаются соотношениями (39), (41), (42) и определяют на ней линии, изображенные на рис. 20. При движении по плоскости этих параметров вдоль

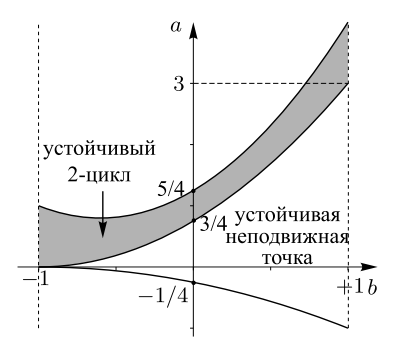

Рис. 20. Линии простейших бифуркаций отображения Эно на плоскости  $(b, a)$ 

линии  $b = 0$  можно наблюдать каскад удвоений, отвечающий логистическому отображению.

Аналогично одномерному отображению для более полного и наглядного представления о возможных бифуркациях можно построить бифуркационную диаграмму отображения Эно при фиксированном значении параметра b.

Для примера рассмотрим значение  $b = 0.3$ . При  $a > -0.4225$  в системе появляется пара неподвижных точек. Из (38) находим, что, например, при  $a = 1.2$  устойчивая неподвижная точка будет при  $x_0 = y_0 = 0.5198$ , соответствующие мультипликаторы имеют значения  $\mu_1 = -0.32$ ,  $\mu_2 =$  $= -0.92$  (см. рис. 21, а). При  $a = 1.2675$  происходит бифуркация, при которой указанная неподвижная точка становится неустойчивой, но при этом рождается цикл периода 2, один из мультипликаторов переваливает через значение −1. На рис. 21, b представлена соответствующая бифуркационная диаграмма.

Динамика отображения Эно очень многообразна. Как было отмечено выше, при  $b = \pm 1$  отображение Эно становится консервативной системой. В этом случае в отображении нет аттракторов, вместо них в фазовом пространстве, например, при  $b = 1$  и  $a < 3$  наблюдается особый объект неподвижная точка эллиптического типа (см. рис. 22, a и рис. 20, а также рис. 8, i), которая с ростом параметра  $a$  теряет устойчивость и становится точкой гиперболического типа (при  $a = 3$ , см. рис. 22, b). При этом

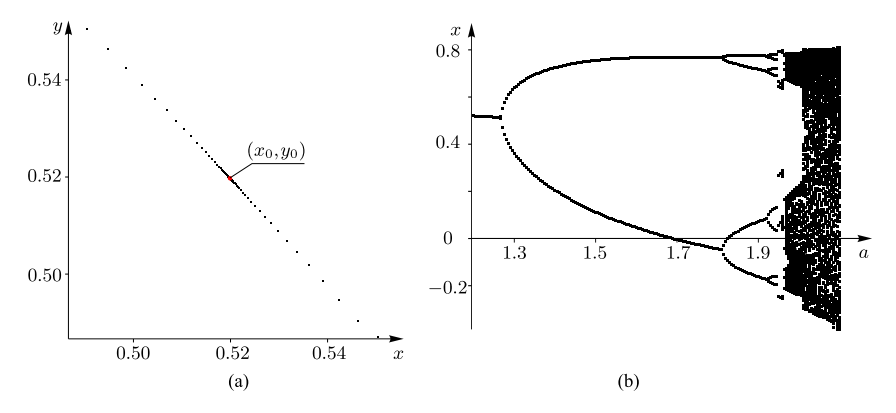

Рис. 21. (а) Отображение Эно и неподвижная точка при  $a = 1.2$ ,  $b = 0.3$ . (b) Бифуркационная диаграмма отображения Эно (35) при  $b = 0.3$ 

в ее окрестности появляется 2-шикл эллиптического типа (при  $3 < a < 4$ ). Если и дальше увеличивать  $a$ , то он теряет устойчивость и становится 2-циклом гиперболического типа, а в его окрестности появляется 4-цикл эллиптического типа (см. рис. 22, с) и т. д.

На рис. 23, а показано, как выглядит аттрактор отображения при параметрах  $a = 1.4$  и  $b = -0.3$ , выбранных в исходной работе Эно. Согласно (38) при  $a = 1.4$  и  $b = -0.3$  неподвижная точка отображения Эно имеет координаты при  $x_0 = y_0 = 0.63$ . Соответствующие мультипликаторы имеют значения  $\mu_1 = 0.16$ ,  $\mu_2 = -1.92$ , то есть неподвижная точка является седловой (см. с. 43). Атрактор, представленный на рис. 23, является устойчивым многообразием (сепаратрисой) отображения, причем устойчивое многообразие наблюдается вдоль собственного вектора, соответствующего  $\mu_1$ .

Лля того, чтобы построить неустойчивое многообразие при данных параметрах, необходимо исследовать обратное отображение (в обратном времени). Из (35) несложно получить

$$
x_{n+1} = y_n,
$$
  
\n
$$
y_{n+1} = (1 - ay_n^2 - x_n)/b
$$

Неполвижная точка при выбранных параметрах остается той же.

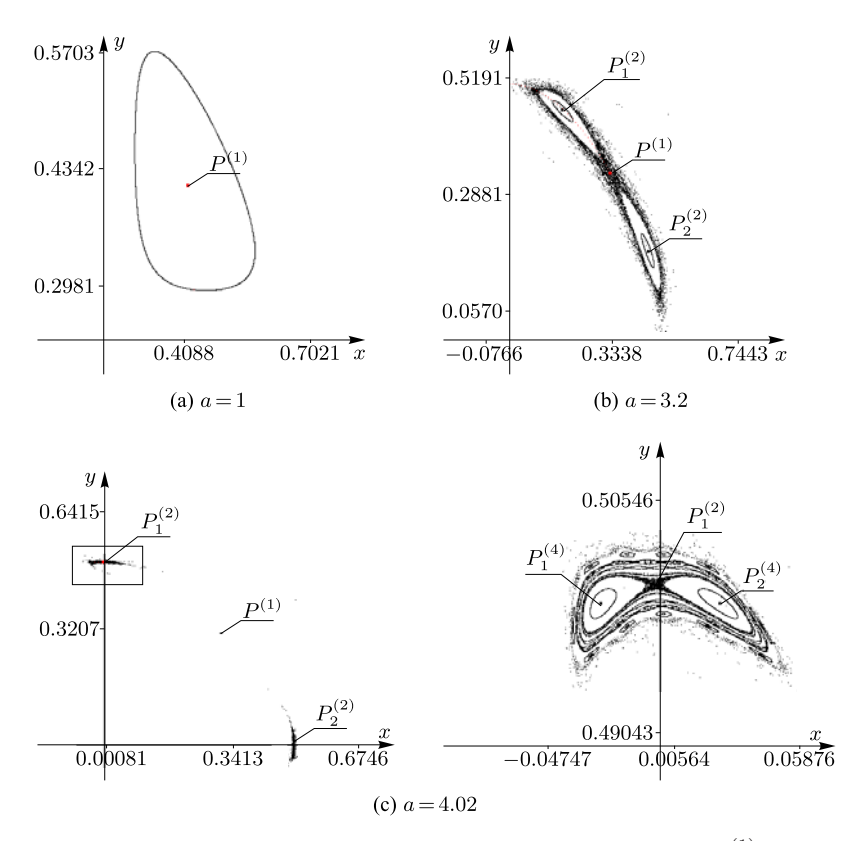

Рис. 22. (а) Отображение Эно при  $a = 1, b = 1$ . Неподвижная точка  $P^{(1)}$  с координатами  $(0.414, 0.414)$  эллиптического типа. (b) Отображение Эно при  $a = 3.2$ ,  $b =$  $= 1$ . Неподвижная точка  $P^{(1)}$  с координатами  $(0.328, 0.328)$  гиперболического типа. Периодические точки  $P_1^2, P_2^2$  с периодом 2 имеют координаты  $(0.173, 0.452)$ и  $(0.452, 0.173)$  соответственно. (c) Слева — отображение Эно при  $a = 4.02, b =$  $= 1$ , справа — увеличенный фрагмент в окрестности точки  $P_1^2$ . Неподвижная точка  $P^{(1)}$  с координатами  $(0.308, 0.308)$  гиперболического типа. Периодические точки  $P_1^2, P_2^2$  с периодом 2 также гиперболического типа. На увеличенном фрагменте точки  $P_1^4, P_2^4$  являются периодическими точками с периодом 4 и имеют координаты (±0.249, 0.499)

а мультипликаторы «меняются» местами: теперь  $\mu_1 = 6.41$ ,  $\mu_2 = -0.52$ .

Неподвижная точка по-прежнему остается седловой, но теперь устойчивое многообразие наблюдается вдоль собственного вектора, соответствующего  $\mu_2$ . На рис. 23 представлены соответствующие многообразия, построенные с помощью программы «Компьютерная динамика: хаос».

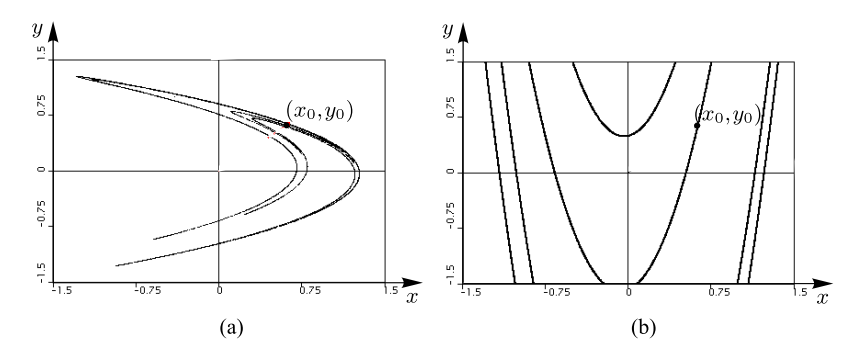

Рис. 23. (а) Устойчивое и (b) неустойчивое многообразия отображения Эно при  $a = 1.4$ ,  $b = -0.3$ . Неподвижная точка при  $x_0 = y_0 = 0.63$ 

Для построения отображений, представленных на рис. 22, рис. 23, а, можно воспользоваться также следующей процедурой, написанной в программе Maple.

```
> f := (x, y) -> 1-a*x^2-b*y; q := (x, y) -> x;
> Map := proc(x0, y0, par a, par b, N)
 local i, xPrev, yPrev, X, X1, Y, Y1;
 global a, b;
 a:=par a: b:=par b: xPrev := x0; yPrev := y0;
 for i from 1 to N do
 X[i] := xPrev: Y[i] := yPrev:X1[i] := f(X[i], Y[i]) : Y1[i] := q(X[i], Y[i]):
 xPrev := X1[i]: yPrev := Y1[i]:
 end do:
 return [x0, y0], seq(op([X[j], Y[j]]]), j=1..N);
 end proc:
```
В данном случае  $N$  — число итераций,  $(x0, y0)$  — начальная точка,  $f, g - \phi$ ункции, задающие отображение. При выполнении команды

 $>$  display(pointplot([Map(0.4,0.4,1,1, 1000)]), symbol=point);

получим отображение, представленное на рис. 22, a.

Как было отмечено выше, для анализа зависимости динамики системы от двух параметров удобно использовать карту динамических режимов. На рис. 24 представлена такая карта для отображения Эно.

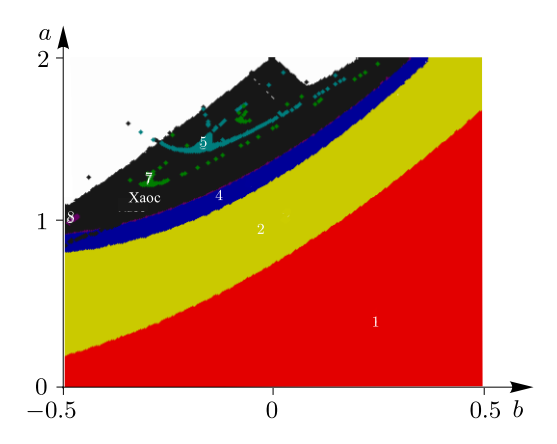

Рис. 24. Карта динамических режимов отображения Эно (35) на плоскости параметров (b, a). Цифрами обозначены значения реализуемых периодов

Нижняя часть диаграммы отвечает установлению стационарного состояния равновесия. С ростом параметра a реализуются периодические режимы, сначала периода 2, затем 4, 8, — наблюдается последовательность бифуркаций удвоения периода. Бифуркационные линии на плоскости параметров представляются границами соответствующих областей. Они накапливаются к пределу — критической линии, являющейся границей хаоса. Белая область в верхней части диаграммы отвечает расходимости итераций отображения.

### 3.4. Задачи

3.1. Постройте множество изображающих для трех последовательных итераций обобщенного отображения пекаря (см. с. 37 [4]):

$$
\begin{cases} x_{n+1} = \frac{x_n}{\alpha}, & x \le \alpha, \\ y_{n+1} = \mu y_n, & x > \alpha, \end{cases} \begin{cases} x_{n+1} = \frac{x_n - \alpha}{\beta}, & x > \alpha, \\ y_{n+1} = 1 + \nu (y_n - 1), & x > \alpha. \end{cases}
$$

выбрав в качестве начального распределения любое точечное изображение, в динамике (первые 5-10 итераций). В данном случае  $\alpha + \beta = 1$ ,  $\mu + \nu < 1$ , отношение  $\alpha \kappa \beta$  определяет начальное соотношение между «кусками теста».

3.2. Отображение Икеды описывает механизм возникновения сложной динамики в нелинейной оптической системе - кольцевом резонаторе, содержащем среду с фазовой нелинейностью. Значения комплексной амплитуды поля E на входе в нелинейную среду при n-м и  $(n+1)$ -м проходе по кольцевому резонатору связаны следующим соотношением:

$$
E_{n+1} = A + BE_n \exp(i|E_n|^2 + i\varphi),
$$

где  $A$  — параметр интенсивности,  $B$  — параметр диссипации поля в резонаторе, параметр  $\varphi$  характеризует отстройку частоты излучения от собственной молы резонатора, лобавка  $|E|^2$  связана с нелинейным слвигом фазы из-за зависимости показателя преломления от амплитуды поля.

Вычислите якобиан отображения, постройте портреты хаотических аттракторов на плоскости (Re E, Im E) при  $\varphi = 0$  и значениях параметpob  $A = 3, B = 0.2$ ;  $A = 4.5, B = 0.2$ ;  $A = 6, B = 0.2$ .

3.3. Постройте отображение Чирикова (см. также п. 5.2 [5])

$$
\begin{cases}\nx_{n+1} = x_n + y_{n+1}, \\
y_{n+1} = y_n + p_1 \sin x_n\n\end{cases}
$$

при  $p_1 = 0.7$ ,  $p_1 = -0.6$ ,  $p_1 = -1.1$ .

Вычислите якобиан отображения и определите условия существования неподвижной точки, определите тип неподвижной точки в зависимости от параметра  $p_1$ .

3.4. Постройте отображение Эно, задаваемое соотношениями:

$$
\begin{cases} x_{n+1} = -(y_n - x_n^2) \sin(2\pi/p_1) + x_n \cos(2\pi/p_1), \\ y_{n+1} = (y_n - x_n^2) \cos(2\pi/p_1) + x_n \sin(2\pi/p_1) \end{cases}
$$

при p<sup>1</sup> = 5.6. Вычислите якобиан и определите условия существования неподвижной точки, определите ее тип в зависимости от параметра  $p_1$ , а также условия возникновения цикла периода 2 (если это возможно).

3.5. Постройте отображение Мира – Гумовского, задаваемого соотношениями

$$
\begin{cases} x_{n+1} = x_n^2 - y_n^2 + p_1 x_n + p_2, \\ y_{n+1} = 2x_n y_n - \frac{5}{2} p_1 y_n \end{cases}
$$

при значениях параметров  $p_1 = -0.95126$ ,  $p_2 = -0.8788$ .

Вычислите якобиан и определите условия существования неподвижной точки, определите ее тип в зависимости от параметра  $p_1$ , а также условия возникновения цикла периода 2 (если это возможно).

# 4. Использование программы «Компьютерная динамика: хаос» для исследования точечных отображений

Лля построения отображений, поиска неполвижных точек, построения бифуркационной диаграммы, ляпуновских показателей и карт динамических режимов, как мы видели выше, можно использовать различные прикладные компьютерные пакеты типа Maple, Mathematica, MatLab, Примеры процедур, написанных в Maple, для построения одномерного и двумерного отображений, построения бифуркационной диаграммы приведены на с. 26, 63. При этом их использование для построения карт динамических режимов, а также поиска неустойчивого многообразия не всегда удобно и требует много машинного времени. Вычислительная среда, создаваемая этими пакетами, несмотря на ее универсальность, направлена преимущественно на проведение аналитических вычислений.

Для проведения численных расчетов, как правило, используют собственные разработки, ориентированные на конкретную исследуемую задачу. Но при таком подходе практически для каждой новой задачи возникает необходимость создания отдельного программного продукта. С другой стороны, существуют специализированные программные продукты, позволяющие исследовать различные динамические системы (с дискретным и непрерывным временем). В Институте компьютерных исследований Удмуртского государственного университета (г. Ижевск) разработан программный комплекс «Компьютерная динамика: хаос», функциональности которого достаточно для комплексного исследования широкого спектра различных (в том числе вихревых, неголономных) динамических систем. Программный комплекс «Компьютерная динамика: хаос» может быть использован для проектирования и исследования различных систем линамики тверлого тела, систем вихревой гилролинамики, неголономных систем, в том числе в учебном процессе в вузах при проведении практических занятий по курсам теоретической механики, а также другим курсам, связанным с линейными и нелинейными линамическими системами.

В данном разделе будет показано, как использовать программный

комплекс «Компьютерная динамика: хаос» для исследования двумерных точечных отображений. Несомненным преимуществом данного комплекса является то, что он построен на модульной основе. В результате чего в нем может быть реализована и исследована практически любая динамическая система, описываемая точечным отображением или конечномерной системой дифференциальных уравнений. При этом не требуется переделывать весь комплекс в целом, необходимо лишь написать дополнительный модуль, описывающий конкретную задачу. Все методы исследования, уже включенные в комплекс, будут доступны для исследования новой задачи. Модульность комплекса затрагивает не только исследуемые задачи, но и инструменты и методы интегрирования.

В п. 4.1 описывается структура программного комплекса «Компьютерная динамика: хаос», перечисляются и описываются возможности комплекса по изучению дискретных динамических систем и используемые при этом методы исследования. Далее в п. 4.3 исследуются конкретные задачи в привязке к программному комплексу «Компьютерная динамика: xaoc».

# 4.1. Описание интерфейса, возможности и функциональность программного комплекса

При запуске программы перед пользователем появляется три основных окна. Первое - управляющее окно, в котором происходит выбор залачи, метола интегрирования и инструмента. В первой заклалке управляющего окна (рис. 25, слева) происходит выбор метода интегрирования и задание параметров метода (шаг интегрирования и пр.). Во второй закладке (рис. 25, в центре) производится выбор задачи и задание параметров задачи. В третьей закладке производится выбор инструмента или фильтра, задание его параметров и запуск (рис. 25, справа). Набор инструментов специфичен для каждой задачи и определятся при написании модуля задачи. Все инструменты для конкретной задачи организованы в виде древовидного списка для естественного отображения функциональной зависимости инструментов.

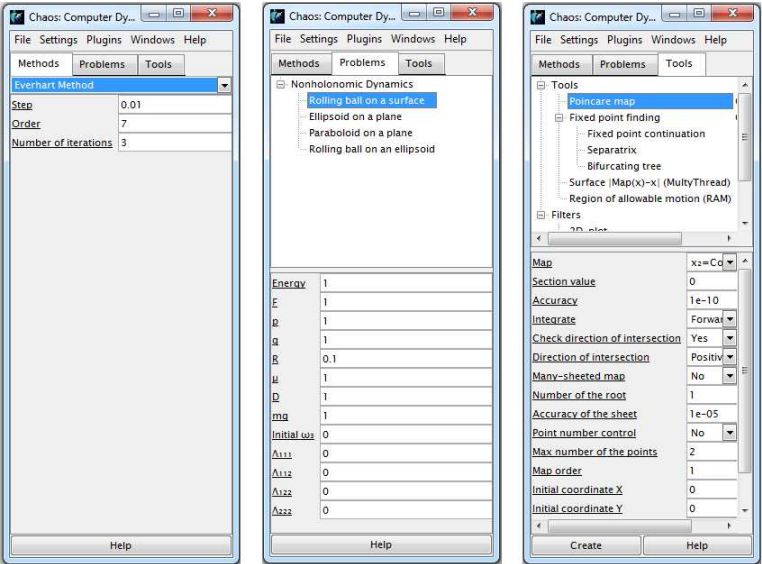

Рис. 25. Вкладки управляющего окна

Второе окно — *менеджер запущенных инструментов* (рис. 26). В верхней части менеджера отображается список созданных экземпляров инструментов выбранной задачи. Список формируется в виде древовидной структуры аналогично списку инструментов задачи. В отличие от списка самих инструментов экземпляров одного и того же инструмента может быть произвольное количество (например, несколько экземпляров фазовых траекторий с разными начальными условиями). При выделении какого-либо экземпляра инструмента в средней части окна менеджера выводится его техническая информация, включая параметры задачи и параметры инструмента. Каждый экземпляр инструмента запускается отдельным потоком. Таким образом, можно запустить сразу несколько инструментов для параллельного вычисления. Запущенные в текущий момент экземпляры при этом отображаются красным цветом. Также менеджер предоставляет пользователю возможность останавливать (кнопки *Stop/Stop All*), запускать (*Start*), перезапускать (*Restart*), удалять

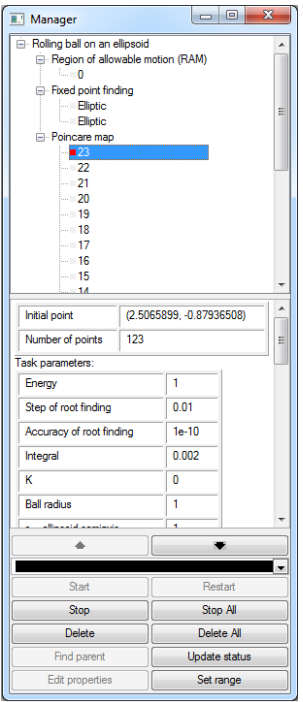

Рис. 26. Менеджер запущенных инструментов

(*Delete/Delete All*) выделенный экземпляр инструмента или группу инструментов и выбирать цвет вывода в графическое окно. Кнопка *Edit properties* позволяет в момент, когда инструмент остановлен, поменять параметры метода, задачи или инструмента и продолжить работу инструмента с новыми параметрами с точки остановки. Кнопка *Set range* используется для задания выборки точек, которые следует отображать в окне инструмента. Кнопка *Find parent* позволяет у выделенного инструмента найти родительский инструмент.

Третье окно — *окно отображения текущей задачи* (рис. 27). При запуске программы текущей задачей является последняя открытая задача в предыдущем сеансе работы. В этом окне происходит вывод отображения и графической информации других инструментов. При выделении конкретного экземпляра инструмента в окне менеджера вся графическая информация, связанная с этим экземпляром, подсвечивается красным цветом. Также в данном окне с помощью мыши производится запуск инструментов построения отображения и поиска неподвижных точек.

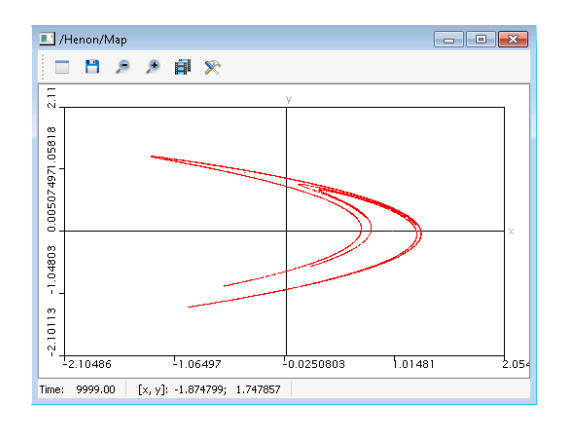

Рис. 27. Окно отображения текущей задачи

## 4.2. Инструменты

В программном комплексе «Компьютерная линамика: хаос» реализован инструментарий, позволяющий комплексно исследовать многие задачи, описываемые дискретными динамическими системами. Сначала приведем иерархию инструментов, доступных в комплексе, затем кратко опишем методику их использования для различных задач, опишем назначение и возможности каждого инструмента.

# Иерархия инструментов

- Построение дискретного отображения (Simple map):
	- спектр ляпуновских показателей для дискретного отображения (Lyapunov exponents for map);
	- проверка периода притягивающей точки (Check period of an attractive point).
- Карта показателей Ляпунова (Chart of Lyapunov exponents).
- Карта динамических режимов (Chart of dynamical regimes).
- Поиск неподвижных точек отображения (Fixed point finding):
	- **–** продолжение неподвижных точек по параметру (Fixed point continuation),
	- **–** построение сепаратрис седловых точек (Separatrix),
	- **–** построение дерева бифуркаций удвоения периода (Bifurcating tree).

Реализованные в программном комплексе инструменты можно разделить на *основные* и *вспомогательные*. К основным относятся «Построение дискретного отображения», «Поиск неподвижных точек отображения», «Карта показателей Ляпунова» и «Карта динамических режимов». Остальные инструменты являются вспомогательными и используются для дополнительного исследования уже построенного отображения.

Помимо описанной выше классификации, все инструменты программного комплекса можно разделить по способу использования на *базовые* и *зависимые*. Базовые инструменты могут использоваться «сами по себе», то есть для их работы не требуется запуска каких-либо других инструментов, в то время как работа зависимых инструментов опирается на результаты работы базовых и не может быть выполнена без запуска соответствующего базового инструмента. Например, в соответствии с описанной классификацией инструмент «Спектр ляпуновских показателей для дискретного отображения» является зависимым по отношению к инструменту «Построение дискретного отображения», а инструменты «Продолжение неподвижных точек по параметру», «Построение сепаратрис седловых точек» и «Дерево бифуркаций удвоения периода» являются зависимыми по отношению к инструменту «Поиску неподвижных точек отображения».

Для исследования задачи с помощью интересующего инструмента сначала необходимо выбрать задачу на вкладке *Problems* в основном окне программы и задать параметры задачи (нижняя половина основного окна). Затем перейти на вкладку *Tools*, щелчком мыши выбрать нужный инструмент, задать параметры инструмента и нажать кнопку *Create* в ниж-
ней части окна. Инструменты являются запускаемыми модулями, и при их старте создается новый вычислительный поток, который отображается в окне менеджера.

## **4.2.1. Построение дискретного отображения**

Построение дискретного отображения — это один из основных инструментов. Предназначен для построения отображения дискретной динамической системы. При нажатии кнопки *Create* в окне отображения текущей задачи выводится график отображения в соответствии с заданными параметрами инструмента.

#### **Параметры инструмента**

- *Max number of iterations* (*int*) количество итераций отображения.
- *Direction of iterating* (Forward, Backward) направление итерирования (в прямом или обратном времени).
- *Initial X, Y* (*double*) координаты начальной точки отображения. При запуске отображения с помощью мыши данные параметры автоматически принимают значения начальной точки.
- *Color* (*color*) цвет траектории.
- *Point type* (*small, middle, big*) размер точек отображения при выводе на экран.

#### **4.2.2. Спектр ляпуновских показателей**

#### **для дискретного отображения**

Данный инструмент позволяет вычислять спектр ляпуновских показателей для заданного дискретного отображения, построенного с помощью инструмента «Построение дискретного отображения». Для вычисления заданного количества n (параметр *Number of lyapunov exponents*) ляпуновских показателей используется обобщенный алгоритм Бенетина [8]. Совместно с заданным отображением производится интегрирование  $n$ вспомогательных траекторий, каждая из которых возмущена на заданную величину (параметр *Initial perturbation*) вдоль ортогональных направлений. Обобщенный алгоритм Бенетина основан на анализе роста (убывания) заданных возмущений вдоль исследуемой траектории. Через равные (заданные параметром *One iteration time*) промежутки времени производится ортогонализация полученных возмущенных векторов по Грамму–Шмидту. Векторы, полученные после ортогонализации, вносят вклад в рассчитываемые ляпуновские показатели, после чего нормируются на значение *Initial perturbation*. При расчете ляпуновских показателей возмущенные траектории не должны выходить из некоторой небольшой окрестности основной траектории. Для предотвращения сильного разбегания возмущенных траекторий процедура ортогонализации и перенормировки может применяться до истечения времени *One iteration time* при увеличении максимального возмущения до величины, задаваемой параметром *Maximal perturbation*. В процессе вычисления ляпуновских показателей их текущие значения выводятся в менеджер инструментов.

#### **Параметры инструмента**

- *Number of lyapunov exponents* (*int*) количество рассчитываемых ляпуновских показателей.
- *Maximal time of calculation* (*double*) максимальное расчетное время (количество итераций).
- *One iteration time* (*double*) время интегрирования (количество итераций) между ортогонализацией и нормировками возмущения. Выбирается значительно меньше времени, за которое исходная и возмущенная траектории успевают разойтись достаточно далеко.
- *Initial perturbation* (*double*) величина начального малого возмущения траектории. Для корректности расчета ляпуновских показателей начальное возмущение должно быть малым.
- *Maximal perturbation* (*double*) величина максимального возмущения, при достижении которой прерывается текущая итерация (осуществляются ортогонализация и нормализация полученных возмущений).
- *Number of iterations between exponents estimations* (*int*) количество итераций между сравнениями последовательных значений ляпуновских показателей. То есть при проверке на сходимость сравниваются

значения ляпуновских показателей, отстоящие друг от друга на данное количество итераций.

- *Number of successful camparisons* (*int*) количество удачных сравнений подряд. Критерий остановки расчета ляпуновских показателей по сходимости.
- *Accuracy: distance between previous and current exponents* (*double*) точность совпадения последовательных значений ляпуновских показателей, отстоящих друг от друга на *Number of iterations between exponents estimations*.
- *Color* (*color*) цвет графика зависимости ляпуновского показателя от количества итераций.
- *Period* (*double*) время (количество итераций) между последовательными выводами текущих значений ляпуновских показателей.
- *Should task parameters be renormed* (*yes*, *no*) практически во всех задачах есть сохраняющиеся величины (интегралы). Наличие  $n$  дополнительных интегралов позволяет понизить размерность исследуемой системы на n, а значит, количество существенных (ненулевых) ляпуновских показателей также уменьшается на  $n$ . Для того чтобы выкинуть из рассмотрения такие показатели, можно нормировать фазовые переменные исследуемой системы таким образом, чтобы интегралы сохранялись с высокой точностью (из-за погрешностей численного счета значения интегралов немного «уплывают» от постоянных значений). За счет подобной нормировки удается уменьшить количество существенных ляпуновских показателей на количество интегралов  $n$ . При применении нормировки параметр *Number of lyapunov exponents* необходимо устанавливать равным размерности системы «минус единица».
- *Tmin*, *Tmax*, *Ymin*, *Ymax* диапазоны изменения времени и величины ляпуновских показателей в окне вывода.

## **4.2.3. Поиск неподвижных точек отображения**

Данный инструмент позволяет находить неподвижные точки (произвольного порядка) как для двух-, так и для трехмерных отображений. Алгоритм поиска неподвижной точки отображения порядка  $n$  основан на численном поиске нуля вектор-функции  $f(x) = |Map^{n}(x) - x|$ . При поиске используются два метода (параметр *Method of FP finding*): метод Ньютона, и метод градиентного спуска. Оба метода используются в модификации, для которой расстояние между соседними итерациями поиска ограничено пользователем (параметр *Max. distance between points*).

Для двумерных отображений, кроме поиска неподвижной точки, данный инструмент предоставляет возможность построения поверхности  $z =$  $= |Map<sup>n</sup>(x) - x|$  для двумерных отображений. Неподвижные точки являются минимумами этой поверхности с нулевыми значениями z. Построение данной поверхности помогает разобраться в причинах проблем с нахождением неподвижной точки. Одной из распространенных причин является разрыв поверхности вблизи неподвижной точки. После построения поверхности при запуске поиска неподвижных точек методом Ньютона или градиентного спуска траектория поиска будет отображаться и на нарисованной поверхности.

#### **Параметры инструмента**

- *Order of fixed point* (*int*) порядок искомой неподвижной точки.
- *Max. Number of iterations* (*int*) максимальное число итераций, за которое должна быть найдена неподвижная точка. Если за данное число итераций неподвижная точка не найдена, то процесс поиска останавливается с выводом соответствующего сообщения.
- *Accuracy of FP location* (*double*) точность нахождения неподвижной точки. Определяет максимальное расстояние между неподвижной точкой и ее образом.
- *Max. distance between points* (*double*) максимальное расстояние между точками траектории поиска неподвижной точки. Ограничивает резкие скачки в другую область плоскости (пространства) отображения во время поиска.
- *Linear approximation region* (*double*) размер окрестности текущей точки, в которой отображение можно считать линейным. Параметр равен начальному шагу численного дифференцирования. Если при заданном значении производные отображения не удается найти с нуж-

ной точностью (параметр *Accuracy of derivatives finding*), то шаг дифференцирования уменьшается. Если величина шага уменьшается до значения параметра *Value of «zero»*, то выдается соответствующее сообщение и вычисления прекращаются.

- *Accuracy of derivatives finding* (*double*) точность численного нахождения производных отображения. Параметр определяется как точность, с которой линейное приближение отображения вблизи рассматриваемой точки (построенное с помощью производных) должно совпадать с точным отображением:  $|Map(x+dx) - Lin(x+dx)|$ . Область  $|dx|$ , в которой требуется совпадение, определяется параметром *Linear approximation region*.
- *Value of «zero»* (*double*) величина округления. Все величины, меньшие его значения, считаются равными нулю. Таким образом, для обеспечения точности вычислений этот параметр должен быть значительно меньше остальных.
- *Method of FP finding* (*newton, gradient, build surface*) метод поиска неподвижной точки; *newton* — поиск ведется методом Ньютона, *gradient* — поиск ведется методом градиентного спуска, *build surface* — переход в режим построения поверхности  $z = |Map(x) -x$ . Доступен только для двумерных отображений.
- *Show all points* (*yes, no*) параметр отображения траектории поиска неподвижной точки: *yes* — отображается вся траектория поиска неподвижной точки, *no* — отображается только конечная найденная неподвижная точка.
- *Show point on the surface* (*yes, no*) вывод траектории поиска неподвижной точки на поверхности  $z = |Map(x) - x|$  (работает только для двумерных отображений): *yes* — вывод траектории поиска неподвижной точки на отображении и на поверхности  $z = |Map(x) - x|$ ; *no* — вывод траектории поиска неподвижной точки только на отображение.
- *Initial coordinate X*, *Y*, *Z* (*double*) начальные координаты поиска неподвижной точки. При запуске поиска с помощью мыши данные

параметры автоматически принимают значения начальной точки поиска.

– *Color* (*color*) — цвет траектории поиска неподвижной точки.

# **4.2.4. Продолжение неподвижных точек по параметру**

Инструмент позволяет построить семейство неподвижных точек отображения при изменении одного из параметров системы (параметр *Continuation parameter*). Алгоритм построения семейства основан на последовательном нахождении неподвижных точек при постепенном изменении параметра. На каждом шаге в качестве начального приближения берутся координаты, получаемые из координат неподвижной точки, найденной на предыдущем шаге, с учетом значения d параметра *Extrapolation factor* по формуле  $X_{n+1} = X_n + (X_n - X_{n-1}) \cdot d$ . Начальное значение параметра продолжения совпадает со значением, использовавшимся при поиске исходной неподвижной точки, конечное значение задается параметром *Finite value*. Параметры поиска полностью совпадают с параметрами поиска исходной неподвижной точки. В процессе продолжения в *менеджер запущенных инструментов* выводится информация о бифуркациях неподвижной точки. Фильтр *Fixed point multiplicators plot* (см. с. 33) позволяет строить мультипликаторы неподвижных точек при продолжении по параметру.

## **Параметры инструмента**

- *Continuation parameter* (*list*) параметр, по которому продолжается неподвижная точка.
- *Step* (*double*) шаг, с которым изменяется значение параметра продолжения. Может быть как положительным, так и отрицательным.
- *Finite value* (*double*) конечное значение параметра продолжения. Если шаг положительный, то значение должно быть больше исходного значения параметра, а если отрицательный — то меньше.
- *Extrapolation factor* (*double*) вспомогательный коэффициент при выборе начального приближения очередной точки.
- *Stop at FP type change* (*yes, no*) остановка продолжения при смене типа неподвижной точки. При значении *yes* продолжение по параметру остановится, если тип неподвижной точки на очередном шаге сменится. При этом в информационном окне будет выведено соответствующее значение параметра продолжения.
- *Color* (*color*) цвет семейства неподвижных точек.

#### **4.2.5. Построение сепаратрис седловых точек**

При помощи этого инструмента строятся устойчивые и неустойчивые сепаратрисы (инвариантные многообразия) гиперболических неподвижных и периодических точек двумерных отображений. Алгоритм построения основан на последовательной итерации начального участка сепаратрисы. В качестве начального участка выбирается собственный вектор линейной части данного двумерного отображения вблизи неподвижной точки. Длина вектора задается одним из параметров инструмента (*Linear approximation region*). В используемом алгоритме линейная аппроксимация строится численно в процессе счета.

## **Параметры инструмента**

- *Separatrix number* (*int*) номер сепаратрисы. Номера 1 и 2 соответствуют первому мультипликатору исходной неподвижной точки, а 3 и 4 — второму. Если мультипликатор меньше единицы, то соответствующие сепаратрисы будут входящими, в противном случае — исходящими.
- *Linear approximation region* (*double*) размер области неподвижной точки, в которой отображение можно считать линейным. Этим параметром задается длина начального линейного участка сепаратрисы. Если при заданном значении этого параметра не удается найти собственный вектор с необходимой точностью (параметр *Linear approximation accuracy*), то его величина автоматически уменьшается. При уменьшении параметра до величины меньшей, чем точность нахождения неподвижной точки, выдается сообщение о невозможности запуска сепаратрисы. Данный параметр рекомендуется задавать

значительно больше, чем точность нахождения исходной гиперболической неподвижной точки (параметр *Accuracy of FP location*).

- *Linear approximation accuracy* (*double*) точность нахождения собственных векторов линейной части отображения вблизи неподвижной точки. Определяется как угол между собственным вектором **v** и его образом (angle(M ap(**v**), **v**)), выраженный в радианах. Контролирует возможность запуска сепаратрисы при текущем значении параметра *Linear approximation region*. Данный параметр рекомендуется задавать значительно большим, чем отношение *Accuracy of FP location*/ *Linear approximation region*.
- *Max. distance between points* (*double*) максимальное расстояние между соседними точками сепаратрисы. Регулирует плотность точек на сепаратрисе и, следовательно, точность построения отдаленных участков сепаратрисы.
- *Max. angle of one iteration* (*double*) максимальный угол поворота отрезка, соединяющего последовательные точки на сепаратрисе. Регулирует точность построения сепаратрисы вблизи резких поворотов.
- *Color*(*color*) цвет сепаратрисы.
- *Point type* (*small, middle, big*) размер точек сепаратрисы.

#### **4.2.6. Дерево бифуркаций удвоения периода**

Данный инструмент позволяет исследовать каскад бифуркаций удвоения периода неподвижных точек двумерного отображения. Исходной неподвижной точкой может служить эллиптическая неподвижная точка любого периода. После запуска инструмента исходная неподвижная точка продолжается по параметру, при этом параметры продолжения (название переменной, шаг продолжения и пр.) полностью совпадают с параметрами инструмента «Продолжение неподвижных точек по параметру». При продолжении по параметру отслеживаются бифуркации со сменой типа неподвижной точки, и вблизи них ведется поиск неподвижных точек удвоенного периода. Если такие точки существуют, то они также продолжаются по параметру и т. д. При каждой бифуркации удвоения периода происходит уменьшение шага продолжения, увеличение точности нахождения

бифуркационного значения параметра продолжения и уменьшение области, в которой ищутся точки удвоенного периода в *Coefficient of decreasing of the step* раз. В случае отсутствия бифуркаций данный инструмент продолжает исходную неподвижную точку аналогично инструменту «Продолжение неподвижных точек по параметру». Во время работы инструмента в окне построения отображения выводится траектория продолжения неподвижных точек по параметру. Само бифуркационное дерево можно построить, открыв фильтр *Continuation plot* и выбрав в качестве координат параметр продолжения и какую-либо координату неподвижной точки. Информация о бифуркациях в процессе построения выводится в *менеджер запущенных инструментов*.

## **Параметры инструмента**

- *Accuracy of bifurcation value* (*double*) начальная точность, с которой находится бифуркационное значение параметра продолжения.
- *Initial size of bifurcation region* (*double*) размер области, в которой ведется поиск неподвижных точек удвоенного периода. Используется в качестве расстояния от потерявшей устойчивость точки до точки, с которой начинается поиск решений удвоенного периода.
- *Coefficient of decreasing of the step* (*double*) коэффициент, определяющий, во сколько раз уменьшаются шаг продолжения и параметры *Accuracy of bifurcation point* и *Initial size of bifurcation region* при каждой бифуркации удвоения. По умолчанию значение параметра равно константе Фейгенбаума для гамильтоновых систем.
- *Color* (*color*) цвет бифуркационного дерева.
- *Point type* (*small, middle, big*) тип неподвижных точек, отображаемых в окне построения отображения.

#### **4.2.7. Построение карты динамических режимов**

Данный инструмент является также одним из основных. Позволяет на плоскости двух заданных параметров системы *X axis variable* и *Y axis variable* графически, с помощью разных цветов, отобразить тип динамического поведения для дискретного отображения. Различным цветам соответствуют различные режимы.

Опишем алгоритм работы инструмента. Область двух выбранных параметров разбивается на равномерную двумерную сетку (с шагами Step along X axis по оси абсцисс и Step along X axis (double) по оси ординат). Из каждого узла сетки строится заданное (параметром Number of iterations before points period estimation) количество итераций отображения. После чего для узла сетки (конфигурации параметров системы) определяется тип линамического режима. Если за конечное время, не превышающее значения параметра Maximal points period, точка возвращается в свою окрестность с точностью, задаваемой параметром Locality size, тогда динамический режим считается периодическим, а его период определяется минимальным количеством итераций возврата образа точки в ее окрестность. В противном случае режим классифицируется как квазипериодический или хаотический.

Отдельно стоит обратить внимание на выбор начальных условий при определении типа динамического режима. В случае выбора значения None для параметра Type of the initial condition inheritance начальные условия выбираются одинаковыми для всех конфигураций параметров и задаются параметрами Map initial coordinate  $X$ ,  $Y$ ,  $Z$ . В этом случае принято говорить, что сканирование области выбранных параметров осуществляется без наследования. Такой способ задания начальных условий является самым простым для реализации, но обеспечивает очень медленную скорость сходимости. Кроме того, при таком типе сканирования могут возникнуть проблемы при анализе мультистабильных систем, связанные с попаданием на разные листы для близких конфигураций параметров. Для увеличения скорости сходимости, а также для борьбы с перескоками с листа на лист (для мультистабильных систем) необходимо использовать наследование начальных условий при сканировани области параметров. Под наследованием здесь понимается использование в качестве начальных условий для текущей конфигурации параметров координаты траектории, полученных от предыдущей конфигурации [4]. Пользователю предоставляется возможность выбрать один из четырех типов наследования (снизу вверх, сверху вниз, слева направо и справа налево). Для мультистабильных систем последовательное использование каждого типа наследования может давать различные результаты, сопоставляя которые можно восстановить общую картину динамики в системе.

При разработке данного инструмента использовались метолы параллельного программирования для систем с общей памятью. Таким образом, работа инструмента осуществляется в многопоточном режиме, а каждый из вычислительных потоков строит фиксированный фрагмент - полоску карты динамических режимов. После отработки своего фрагмента освободившийся поток помещается в очередь свободных потоков, в которой ему назначается новый фрагмент (полоска).

## Параметры инструмента

- Number of threads  $(int)$  количество вычислительных потоков. X axis  $variable$  (list) — список параметров задачи, по которым представляется возможность строить карты динамических режимов для оси абсцисс.
- *Xmin* (*double*) левая граница параметра, отложенного по оси X.
- *Xmax* (*double*) правая граница параметра, отложенного по оси X.
- Step along X axis (double) шаг изменения выбранного для оси X параметра.
- $Y$  axis variable (list) список параметров задачи, по которым представляется возможность строить карты динамических режимов для оси ординат.
- *Ymin* (*double*) левая граница параметра, отложенного по оси  $Y$ .
- $Y$ тах (double) правая граница параметра, отложенного по оси  $Y$ .
- Step along Y axis (double) шаг изменения выбранного для оси Y параметра.
- Type of the initial condition inheritance  $(list)$  тип наследования начальных условий при анализе режима для очередной конфигурации параметров. Для ускорения сходимости к какому-либо из динамических режимов рекомендуется использовать сканирование с наследованием. Тип наследования может быть одним из следующих:
- *None* сканирование области заданных параметров осуществляется без наследования; в этом случае для каждой конфигурации параметров выбираются одни и те же начальные условия;
- *Bottom-up* сканирование области заданных параметров снизу вверх; на линии параметров *Ymin* (y<sub>0</sub>) начальные условия задаются; для линий  $y_i = y_0 + ih$  в качестве начальных условий используются последние точки семейства  $y_{i-1} = y_0 + (i - 1)h$ ;
- *Up-Bottom* сканирование области заданных параметров сверху вниз;
- *Left-Right* сканирование области заданных параметров слева направо;
- *Right-Left* сканирование области заданных параметров справа налево.

#### **4.2.8. Проверкапериодапритягивающей точки**

Данный инструмент работает совместно с описанным выше инструментом «Карта динамических режимов», параметры которого в основном определяют область и шаг изменения параметров. Все параметры, задаваемые в данном инструменте (Check period of an attractive point), дополняют и уточняют параметры карты динамических режимов относительно поиска неподвижной точки.

Как самостоятельный инструмент Check period of an attractive point показывает изменение выбранной координаты от времени (номера итерации) и проверяет периодичность. Родительским инструментом является построение дискретного отображения. То есть, чтобы воспользоваться этим инструментом без привязки к карте режимов, нужно запустить на отображении траекторию и для выбранной траектории его запустить. В результате откроется окно, в котором выводится значение Output variable в зависимости от номера итерации (времени). Для этого окна и задаются параметры Number of iterations before output, Period of output, Color и tmin, tmax, ymin, ymax.

#### Параметры инструмента

- $-$  *Output variable (list)* список переменных (функций) задачи, для которых возможно определение периода неподвижной точки.
- Number of iterations  $(int)$  максимальное количество итераций отображения, выполняемых при определении периода. В случае обнаружения периодичности вычисление завершается раньше.
- Number of iterations before output  $(int)$  количество итераций до вывода Output variable на график зависимости Output variable от числа итераний.
- Max point period (int) величина максимального периода неподвижной точки. Неподвижные точки большего указанного периода не булут определяться как периодические неподвижные точки.
- Frequency of period checking  $(int)$  частота проверки периода, количество итераций отображения, через которое выполняется определение периола неполвижной точки.
- $-$  Accuracy of period point finding (double) расчетная точность определения периода неподвижной точки.
- Period of output (double) время (количество итераций) между последовательными выводами текущих значений переменной (функции), для которой определяется период неподвижной точки.
- $\sim$  Color (color) цвет вывода на экран значения переменной (функции).
- $-$  tmin, tmax, ymin, утах начальные диапазоны отображения изменения времени и значения переменной (функции) в окне вывода.

# 4.3. Исследование отображения Эно с помощью программного комплекса

В данном разделе приведем конкретную пошаговую инструкцию для исследования отображения Эно, рассмотренного в п. 3.3. В частности, будут выполнены поиск неподвижных точек и процедура продолжения по параметру, а также построены устойчивое и неустойчивое многообразия для седловой точки и построена карта динамических режимов с помощью программного комплекса «Компьютерная динамика: хаос».

**Определение отображения в Problem Builder.** В программный комплекс «Компьютерная динамика: хаос» изначально включены многие задачи, описывающие динамические системы (с дискретным и непрерывным временем). Инструменты и их параметры для исследования некоторых задач неголономной механики, вихревой гидродинамики описаны в учебно-методических пособиях [1–3].

Если необходимо исследовать задачу, не включенную в программный комплекс, то сначала необходимо воспользоваться приложением Problem Builder, которое устанавливается вместе с программным комплексом.

В окне Problem Builder сначала необходимо ввести основные параметры и алгоритм вычисления самого отображения (рис. 28, 29). Для этого необходимо заполнить название и выбрать категорию Simple Map, задать значения параметров по умолчанию, определить переменные и соотношения между ними (само отображение). После этого необходимо проверить корректность заполнения (нажать галочку в меню) и выполнить компиляцию (команда Build в меню).

**Построение и исследование отображения.** После успешной компиляции необходимо открыть управляющее окно Chaos, в котором необходимо выбрать рассматриваемую задачу в меню Problems  $\rightarrow$  Simple Maps (рис. 30). В нижней части окна по умолчанию отражены параметры задачи, которые были заданы в приложении Problem Builder, при необходимости их можно менять. При этом откроется также и окно отображения текущей задачи. Теперь можно воспользоваться различными инструментами, описанными выше для дискретных отображений, из меню Tools.

- 1. С помощью инструмента «Построение дискретного отображения» (Simple map) строим заданное отображение (кнопка Create в нижней части окна). Для выбора начальной точки необходимо нажать с помощью мыши в какую-либо точку области построения. На рис. 27 показан аттрактор, соответствующий параметрам  $a = 1.4, b = -0.3$ (см. также рис. 23).
- 2. С помощью инструмента «Поиск неподвижных точек отображения» (Fixed point finding) определяем координаты и другие характеристики

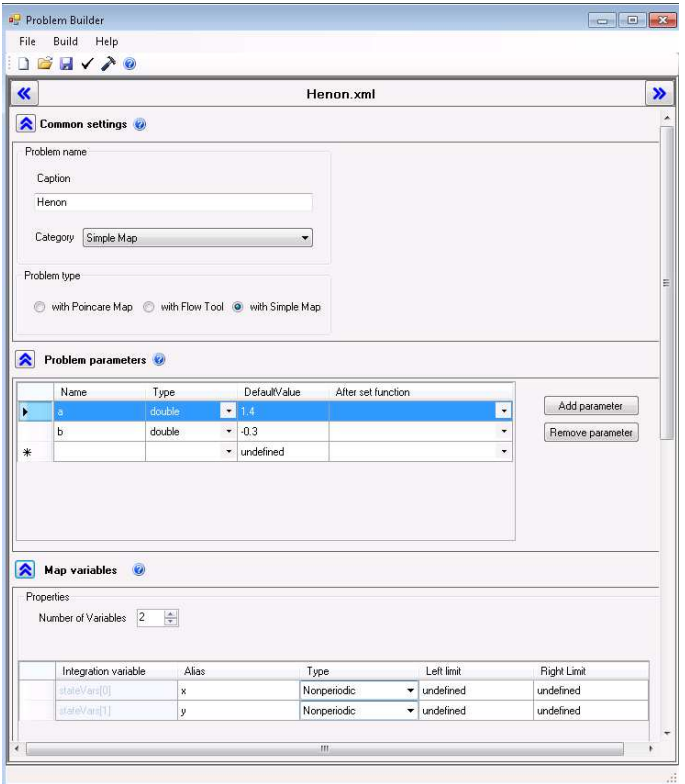

Рис. 28. Интерфейс Problem Builder и определение параметров задачи

неподвижной точки отображения. При нажатии кнопки Create в нижней части окна в окне менеджера запущенных инструментов появятся значения следующих параметров: координаты неподвижной точки, ее тип, период (соответствует заданному в параметрах инструмента), значения мультипликаторов и соответствующие собственные векторы, а также дублируются параметры инструмента, заданные в управляющем окне. Кроме того, в отдельном окне отображаются мультипликаторы в виде точек на комплексной плоскости (см. рис. 31).

3. С помощью инструмента «Продолжение неподвижных точек по параметру» (Fixed point continuation) определяем эволюцию неподвиж-

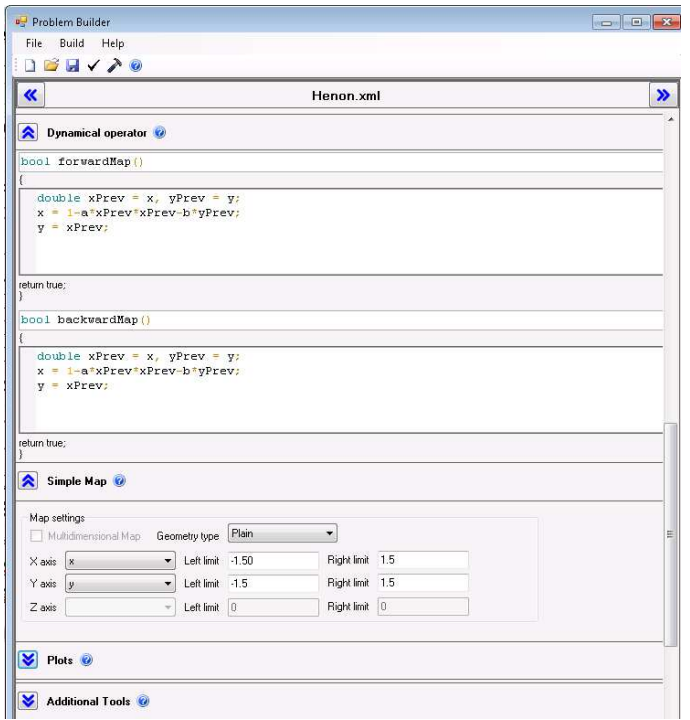

Рис. 29. Интерфейс Problem Builder и определение отображения Эно

ной точки при изменении одного из параметров. При запуске данного инструмента можно наблюдать также в отдельном окне изменение значений мультипликаторов. В окне менеджера запущенных задач отображается информация о конечных значениях параметров отображения и характере бифуркации (смене типа неподвижной точки). На рис. 32 представлены окно менеджера запущенных задач, окно отображения с изменяющейся неподвижной точкой, а также окно с мультипликаторами для отображения Эно с начальными параметрами  $a = 1.2$ ,  $b = 0.3$  (подробнее об этом см. на с. 60). Видно, что один из мультипликаторов переваливает через значение −1, то есть

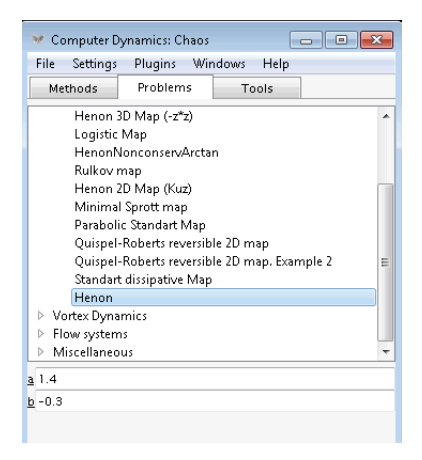

Рис. 30. Управляющее окно Chaos

происходит смена типа неподвижной точки (устойчивая → седловая).

- 4. Для того, чтобы построить устойчивое и неустойчивое многообразия (сепаратрисы), проходящие через седловую точку, необходимо воспользоваться инструментом «Построение сепаратрис седловых точек» (Separatrix). Выбирая номер сепаратрисы (Separatrix number в параметрах инструмента), который соответствует мультипликатору  $|\mu| > 1$ , получим неустойчивые сепаратрисы. На рис. 33 представлены управляющее окно с текущим инструментом, окно отображения (жирные линии — неустойчивые сепаратрисы, тонкие — устойчивые, см. также рис. 23), окно с мультипликаторами и окно менеджера с указанными значениями неподвижной точки, мультипликаторов и собственных векторов для отображения Эно при  $a = 1.4$ ,  $b = -0.3$ . Видно, что устойчивое и неустойчивое многообразия пересекаются, что соответствует существованию в системе хаотических (непериодических) траекторий.
- 5. Для построения карты динамических режимов необходимо в меню Tools выбрать Chart of dynamical regimes определить оси, максимальное, минимальное значение и шаг расчета и нажать кнопку Creat.

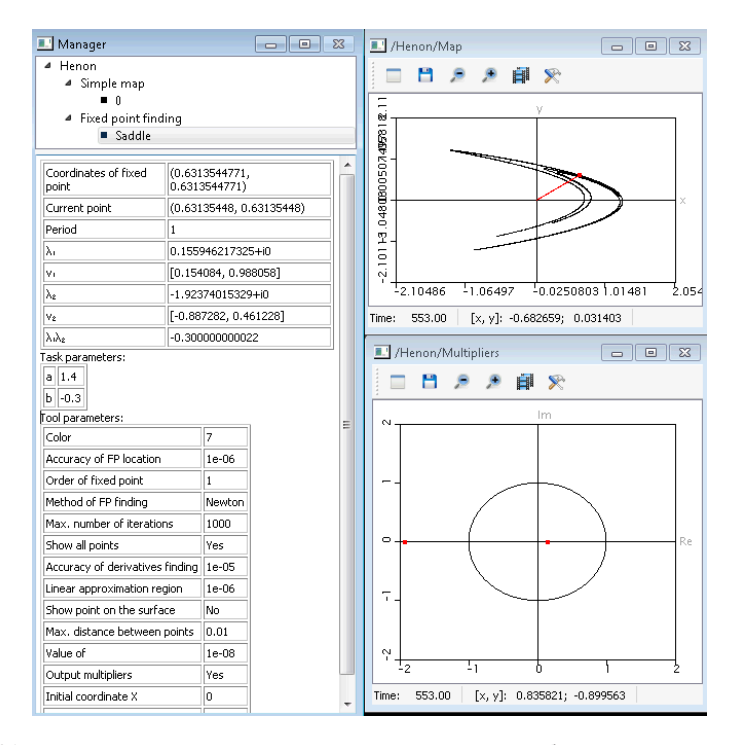

Рис. 31. Менеджер запущенных инструментов и окно отображения текущей задачи для инструмента Fixed point finding отображения Эно при  $a = 1.4$ ,  $b = -0.3$ 

В отдельном окне начнется построение карты динамических режимов, справа от которой цветами показаны значения реализуемых периодов, соответствующие данному набору параметров. На рис. 34 представлены карта динамических режимов отображения Эно и соответствующие управляющее окно и окно менеджера задач.

#### **4.4. Задачи**

4.1. Постройте аттрактор Эно (35) для значения параметров  $a =$  $= 1.4, b = -0.3$ . Исследуйте систему при  $b = -0.3$  методом продолжения по параметру a. Определите область изменения параметра a, в которой имеется одна неподвижная точка. Постройте карту динамических режи-

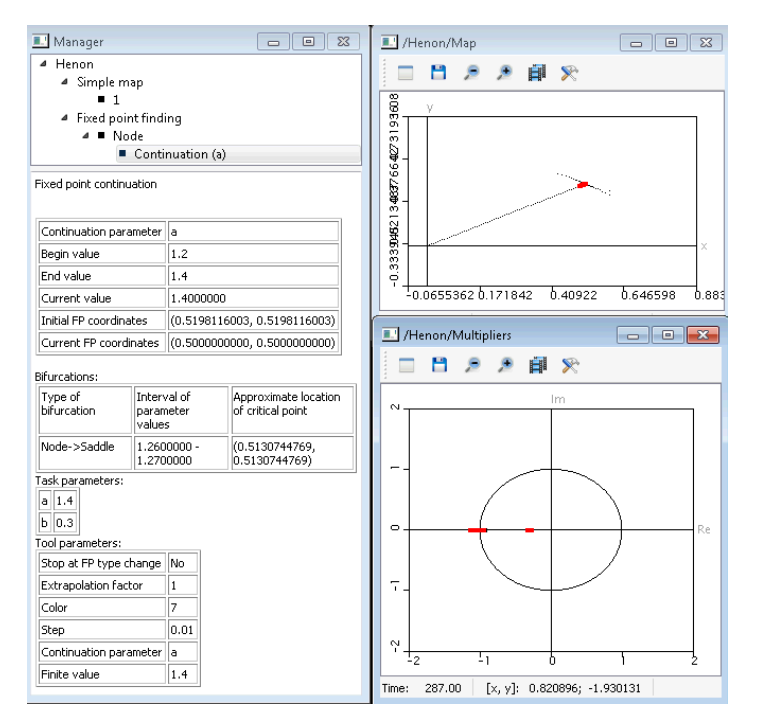

Рис. 32. Менеджер запущенных инструментов и окно отображения текущей задачи для инструмента Fixed point continuation отображения Эно при  $a = 1.2$ ,  $b = 0.3$ . Конечное значение  $a = 1.4$ , при  $a = 1.267$  один из мультипликаторов переваливает через значение  $-1$ 

мов в интервале параметров:  $0 \lt a \lt 2$ ,  $-0.5 \lt b \lt 0.5$ . В качестве начальной точки выбирайте значения координат, не выходящих за пределы интервала [0, 1].

4.2. Постройте отображение Эно (35) для значения параметров  $a =$  $= 1, b = 1$ . Исследуйте систему при  $b = 1$  методом продолжения по параметру а. Определите область изменения параметра а, в которой имеется одна неподвижная точка. Постройте карту динамических режимов в интервале параметров:  $0 < a < 2$ ,  $0 < b < 1$ . В качестве начальной точки выбирайте значения координат не выходящих за пределы интервала  $[0, 1]$ .

4.3. Постройте отображение Эно (35) для значения параметров  $a =$ 

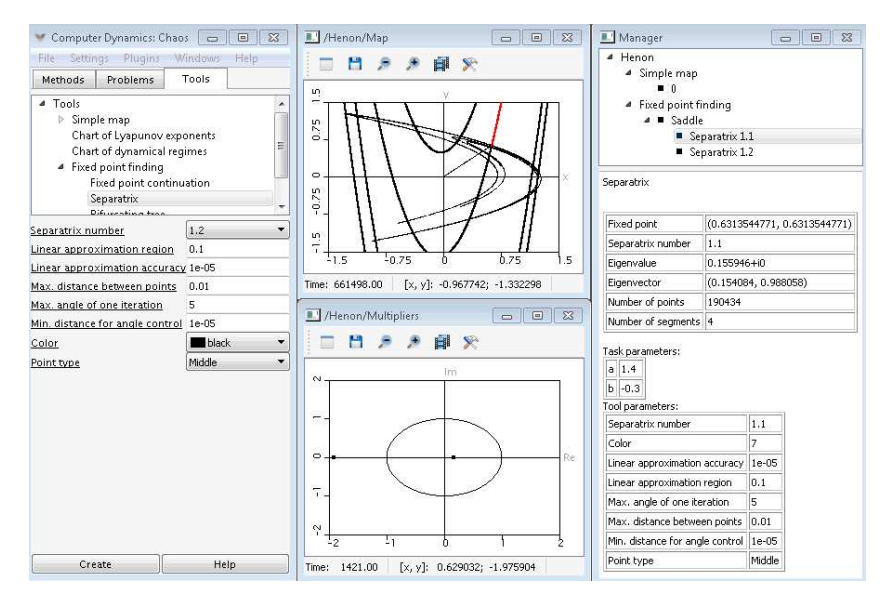

Рис. 33. Управляющее окно, менеджер запущенных инструментов и окно отображения текущей задачи для инструмента Separatrix отображения Эно при  $a =$  $= 1.4, b = -0.3$ . Устойчивое многообразие обозначено тонкой линией, неустойчивое - жирной

 $= 0.5, b = 0.8$ . Исследуйте систему при  $b = 0.8$  методом продолжения по параметру а. Определите область изменения параметра а, в которой имеется одна неподвижная точка. Постройте карту динамических режимов в интервале параметров:  $0 < a < 2$ ,  $0 < b < 0.9$ . В качестве начальной точки выбирайте значения координат, не выходящих за пределы интервала  $[0, 1]$ .

4.4. Постройте множество изображающих точек минимального отображения Спротта (minimal 2-D quadratic map):

$$
\begin{cases} x_{n+1} = 1 - \lambda y_n^2 + bx_n, \\ y_{n+1} = x_n \end{cases}
$$

для значения параметров  $\lambda = 1.1$ ,  $b = -0.9$ . Вычислите якобиан и определите условия существования неполвижной точки, а также условия воз-

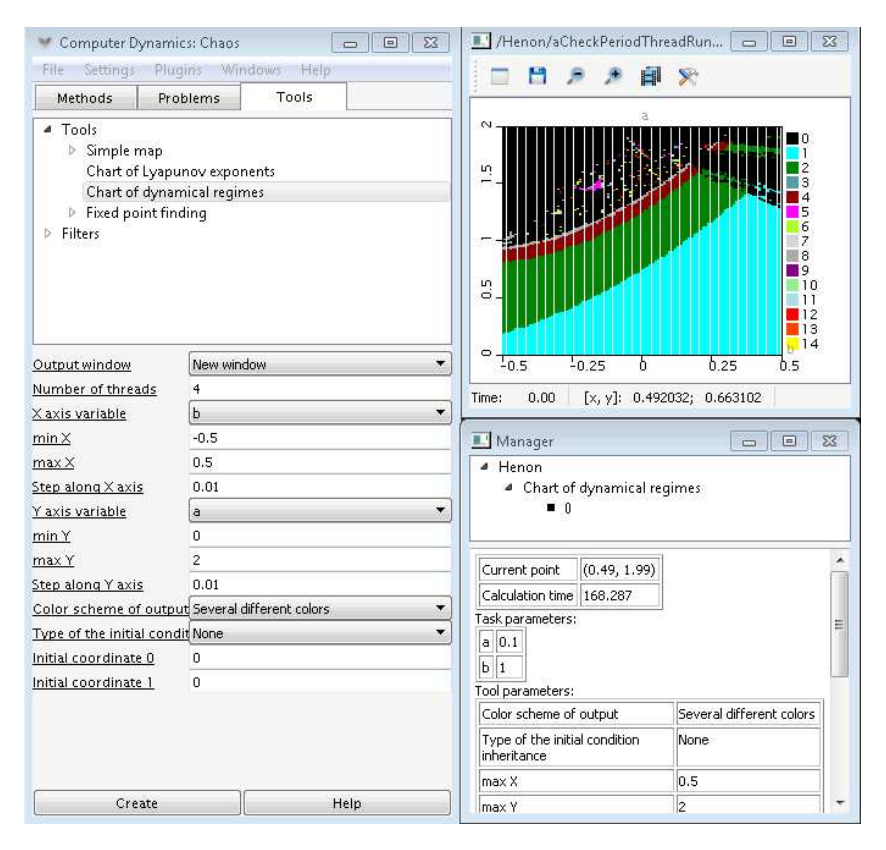

Рис. 34. Построение карты динамических режимов отображения Эно с помощью программы «Компьютерная динамика: хаос»

никновения цикла периода 2. Исследуйте систему при  $b = 0.6$  методом продолжения по параметру  $\lambda$ . Постройте бифуркационную диаграмму и графики ляпуновских показателей при данном значении. Постройте карту динамических режимов в интервале параметров:  $0.4 < \lambda < 1.4$ ,  $-0.5 < b < 0.5$ . Постройте непериодические аттракторы при  $\lambda = 1$ ,  $b =$ = 0.675;  $\lambda = 1$ ,  $b = 0.17$ ;  $\lambda = 1.3$ ,  $b = -0.2$  (см. также п. 2.5 [6]).

4.5. Для универсального двумерного отображения

$$
\begin{cases} x_{n+1} = bx_n - y_n - (0.35y_n^2 + x_n), \\ y_{n+1} = ax_n - (y_n^2 + x_n^2)/5 \end{cases}
$$

построить фазовый портрет и карту динамических режимов в области  $1 < a < 1.8$  и  $-0.7 < b < 0$ . Построить аттракторы при значениях паpamerpon  $a = -0.6$ ,  $b = -1.5$ ,  $a = 1.2$ ,  $b = -0.6$ ,  $a = 0.1$ ,  $b = 3$ .

4.6. Постройте кубическое отображение Луффинга, которое задается следующими уравнениями:

$$
\begin{cases} x_{n+1} = (a-1)x_n - ax_n^3 + y_n, \\ y_{n+1} = bx_n \end{cases}
$$

при значениях параметров  $a = 2, b = 0.8$ .

Нелинейное отображение следует строить для начальных условий  $|(x_0, y_0)| < 0.1$ . На управляющие параметры действуют следующие ограничения:  $0 < a < 4$ ,  $|b| < 1$ . Построить карту динамических режимов и продемонстрировать, как выглядит само отображение при различных значениях *a*, *b*.

4.7. Для отображения Богданова

$$
\begin{cases} x_{n+1} = x_n + y_n, \\ y_{n+1} = (1+a)y_n + bx_n(x_n - 1) - x_n y_n \end{cases}
$$

постройте карту динамических режимов для области параметров  $-4 < a < 0, -3 < b < 4.$  Представить вид отображения на фазовой плоскости при различных значениях параметров.

4.8. Отображение

$$
\begin{cases} x_{n+1} = (1 - \varepsilon)x_n + k \sin y_n, \\ y_{n+1} = y_n + x_{n+1} \text{mod} 2\pi \end{cases}
$$

описывает движение шарика, который ударяется о вибрирующий стол (см. п. 2.1 [7]). В данном случае  $x$  — скорость шарика (безразмерная),  $y$  — безразмерное время,  $\varepsilon$  — величина диссипации и  $k$  — безразмерная амплитуда колебаний стола

Определите неподвижные точки отображения и условия их существования. Постройте бифуркационную диаграмму при  $\varepsilon = 0.9$  в интервале  $0 < V < 4$ . Определите значения параметра k, при котором возникает 2-никл.

4.9. Постройте отображение Чирикова (см. также п. 5.2 [5]):

$$
\begin{cases}\nx_{n+1} = x_n + y_{n+1}, \\
y_{n+1} = y_n + p_1 \sin x_n\n\end{cases}
$$

при  $p_1 = -1.1$ . Определите координаты, порядок и тип периодических точек. В случае существования селловой точки постройте устойчивое и неустойчивое многообразия и сделайте вывод о присутствии хаоса.

4.10. Для модифицированного отображения Гукенхеймера-Холмса

$$
\begin{cases}\nx_{n+1} = by_n^2 - x_n, \\
y_{n+1} = ay_n(1 - x_n)\n\end{cases}
$$

постройте карту динамических режимов при значениях параметров  $-2 < a < 2, 0 < b < 1.$ 

Отображение очень чувствительно к изменению начальных условий, поэтому при построении самого отображения или ее карты рекомендуется брать начальные условия в интервале  $0 < x_0, y_0 < 0.1$ .

4.11. Отображение Икеды задается следующим соотношением:

$$
E_{n+1} = A + BE_n \exp(i|E_n|^2 + i\varphi),
$$

где  $A$  — параметр интенсивности,  $B$  — параметр диссипации поля в резонаторе, параметр  $\varphi$  характеризует отстройку частоты излучения от собственной моды резонатора, добавка  $|E|^2$  связана с нелинейным сдвигом фазы из-за зависимости показателя преломления от амплитулы поля.

Постройте карту динамических режимов на плоскости параметров  $(A, B)$  при  $2 < A < 4$ ,  $0 < B < 0.2$ .

4.12. Отображение Заславского задается соотношениями (см. также  $\pi$ . 5.4 [5])

$$
\begin{cases} \varphi_{n+1} = \varphi_n + \Delta + k \sin \varphi_n + d\rho_n, \\ \rho_{n+1} = d\rho_n + k \sin \varphi_n, \end{cases}
$$

где  $d, \Delta, k$  — параметры отображения.

Вычислите якобиан отображения, постройте портреты аттракторов на плоскости ( $x = \varphi/2\pi$ ,  $y = \rho/2\pi$ ) при  $d = 0.3$ ,  $\Delta/2\pi = 0.22$  и различных k в интервале  $0.5 < k < 3.75$ . Постройте карту динамических режимов отображения на плоскости параметров  $(\Delta, k)$  при  $d = 0.3$ .

4.13. Постройте отображение цилиндра с немонотонным кручением (см. также п. 5.3 [5]):

$$
\begin{cases} x_{n+1} = x_n + p_1 y_{n+1}^2 + p_3 y_{n+1}, \\ y_{n+1} = y_n + p_1 p_2 \sin x_n \end{cases}
$$

при  $p_1 = 0.4$ ,  $p_2 = 1$ ,  $p_3 = 0$ .

4.14. Постройте отображение цилиндра с немонотонным кручением (см. также п. 5.3 [5]):

$$
\begin{cases} x_{n+1} = x_n + p_1 y_{n+1}^2 + p_3 y_{n+1}, \\ y_{n+1} = y_n + p_1 p_2 \sin x_n \end{cases}
$$

при  $p_1 = 0.5$ ,  $p_2 = 1$ ,  $p_3 = 0.458$ .

4.15. Постройте отображение Эно, задаваемое соотношениями

$$
\begin{cases} x_{n+1} = -(y_n - x_n^2) \sin(2\pi/p_1) + x_n \cos(2\pi/p_1), \\ y_{n+1} = (y_n - x_n^2) \cos(2\pi/p_1) + x_n \sin(2\pi/p_1) \end{cases}
$$

при  $p_1 = 3.2$ . Вычислите якобиан отображения и при заданном значении параметра определите координаты, порядок и тип периодических точек. Выполните процедуру продолжения по параметру  $p_1 \in [3, 4.2]$ , постройте соответствующую бифуркационную диаграмму.

4.16. Постройте отображение Эно, задаваемое соотношениями

$$
\begin{cases} x_{n+1} = y_n + 1 + p_1 x_n^2, \\ y_{n+1} = p_2 x_n \end{cases}
$$

при  $p_1 = 1$ ,  $p_2 = 1$ . Вычислите якобиан отображения и при заданных параметрах определите порядок и тип периодических точек. Выполните процедуру продолжения по параметру  $p_1 \in [0, 4]$ , постройте соответствующую бифуркационную диаграмму.

4.17. Постройте отображение Мира – Гумовского, задаваемое соотношениями

$$
\begin{cases} x_{n+1} = (1 - p_1)x_n + y_n, \\ y_{n+1} = p_1p_2x_n + p_3y_n - p_1x_n^3 \end{cases}
$$

при значениях параметров  $p_1 = 2.68$ ,  $p_2 = -0.1$ ,  $p_3 = 0.9$ . Вычислите якобиан отображения и при заданных параметрах определите порядок и тип периодических точек. Выполните процедуру продолжения по параметру  $p_2$  ∈ [−0.1, 0.5], постройте бифуркационную диаграмму.

4.18. Постройте отображение Мира – Гумовского, задаваемое соотношениями

$$
\begin{cases} x_{n+1} = p_1 x_n + y_n, \\ y_{n+1} = p_2 + x_n^2 \end{cases}
$$

при значениях параметров  $p_1 = 1$ ,  $p_2 = -0.5952$ .

4.19. Постройте отображение Мира – Гумовского, задаваемое соотношениями (см. также п. 5.5 [5])

$$
\begin{cases}\nx_{n+1} = p_2 y_n - F(x_n), \\
y_{n+1} = -x_n + F(x_{n+1}), \\
F(x) = p_1 x + (1 - p_1) \frac{2x^2}{1 + x^2}\n\end{cases}
$$

при значениях параметров  $p_1 = -0.5$ ,  $p_2 = 1$ . Вычислите якобиан отображения и при заданных параметрах определите порядок и тип периодических точек. Выполните процедуру продолжения по параметру  $p_1$  ∈ [-0.5, 0.2], постройте соответствующую бифуркационную диаграмму.

4.20. Постройте отображение Катала, задаваемое соотношениями

$$
\begin{cases} x_{n+1} = p_1 x_n + y_n, \\ y_{n+1} = p_2 + x_n^2 \end{cases}
$$

при значениях параметров  $p_1 = 0.7$ ,  $p_2 = -0.82$ .

# 4.21. Постройте отображение Жюлиа, задаваемое соотношениями

$$
\begin{cases}\n x_{n+1} = \pm \sqrt{\frac{x_n - p_1 + \sqrt{(x_n - p_1)^2 + (y_n - p_2)^2}}{2}},\\ \ny_{n+1} = \frac{y_n - p_2}{2x_{n+1}}\n\end{cases}
$$

при значениях параметров  $p_1 = 0$ ,  $p_2 = 1$ .

# **Список рекомендуемой литературы**

- [1] Килин А. А., Казаков А. О., Чигарев В. Г. Исследование систем вихревой гидродинамики с использованием программного комплекса «Компьютерная динамика: хаос»: учеб.-метод. пособие. Ижевск: Изд-во «Удмуртский университет», 2014. 66 с.
- [2] Килин А. А., Мамаев И. С., Казаков А. О. Исследование неголономных систем с использованием программного комплекса «Компьютерная динамика: хаос»: учеб.-метод. пособие. Ижевск: Изд-во «Удмуртский университет», 2014. 70 с.
- [3] Килин А. А., Мамаев И. С., Иванова Т. Б. Механика систем со связями: учеб.-метод. пособие. Ижевск: Изд-во «Удмуртский университет», 2020. 94 с.
- [4] Кузнецов С. П. Динамический хаос. М.: Физматлит, 2001. 296 с.
- [5] Морозов А. Д., Драгунов Т. Н. Визуализация и анализ инвариантных множеств динамических систем. М.–Ижевск: Институт компьютерных исследований, 2003. 304 с.
- [6] Кузнецов А. П., Савин А. В., Седова Ю. В., Тюрюкина Л. В. Бифуркации отображений: учеб.-науч. издание. Саратов: Издательский центр «Наука», 2012. 196 с.
- [7] Кузнецов А. П., Савин А. В., Тюрюкина Л. В. Введение в физику нелинейных отображений: учеб.-метод. пособие. Саратов: Научная книга, 2010. 134 с.
- [8] Benettin G., Galgani L., Giorgilli A., Strelcyn J.-M. Lyapunov characteristic exponents for smooth dynamical systems and for Hamiltonian systems: A method for computing all of them. Part 1, 2 // Meccanica. 1980. V. 15. Pp. 9–30.

*Учебное издание*

# **Килин Александр Александрович**

# **ВВЕДЕНИЕ В ТЕОРИЮ ТОЧЕЧНЫХ ОТОБРАЖЕНИЙ. ДИНАМИЧЕСКИЙ ХАОС**

Учебное пособие

*Авторская редакция*

Подписано в печать 06.07.21. Формат  $60 \times 84\frac{1}{16}$ . Печать офсетная. Усл. печ. л. 5,81. Уч.-изд. л. 6,21. Тираж 300 экз. Заказ № 1326

Издательский центр «Удмуртский университет» 426034, г. Ижевск, ул. Университетская, 1, корп. 4, каб. 207. Тел./факс: + 7 (3412) 50-02-95 E-mail: editorial@udsu.ru

Типография Издательского центра «Удмуртский университет» 426034, Ижевск, ул. Университетская, 1, корп. 2. Тел. + 7 (3412) 68-57-18